# دليل<br>البوابة الرقابية

إعداد

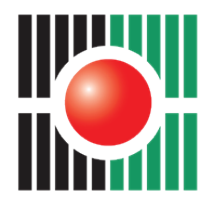

لجنــة الانتخابات المركــزية فلسطين

Central Elections Commission Palestine

فلسطين • البيرة البالوع • عمارة قصر المرجان • الطابق الأرضى

هاتف: ۲۹۲۹۷۰۰ (۲) ۶۹۷۰ فاکس: ۲۹۲۹۷۱۲ (۲) ۹۷۰+ صندوق بريد: ٢٣١٩ • فلسطين • البيرة الموقع الإلكتروني: www.elections.ps

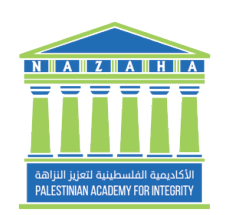

الأكادهية اللفيلسْطينية لةَ<br>- أَنَّ أَهْلَهُ ـزِيــز الــنَّــزَاهـَـة

Palestinian Academy for Integrity **NAZAHA** 

فلسطين • رام الله المصايف • شارع إيميل طعمه • عمارة القصر • الطابق - ١ • مكتب# ١٢

> هاتف: ۲۹۲۱۳۳۳ (۲) ۹۷۰+ فاکس: ۲۹۵۲۹۳۱ (۲) ۹۷۰+ صندوق بريد: ٤٠١ • فلسطين • رام الله الموقع الإلكتروني: www.nazaha.ps

 $Y \cdot Y \cdot$ 

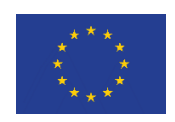

"تم إعداد هذا الدليل بالتعاون مع لجنة الانتخابات المركزية وبتمويل من الاتحاد الأوروبي الآراء الواردة في هذه المطبوعة / المادة لا تُمثِّل بالضرورة رأى لجنة الانتخابات المركزبة أو الاتحاد الأوروبي"

## الفهرس

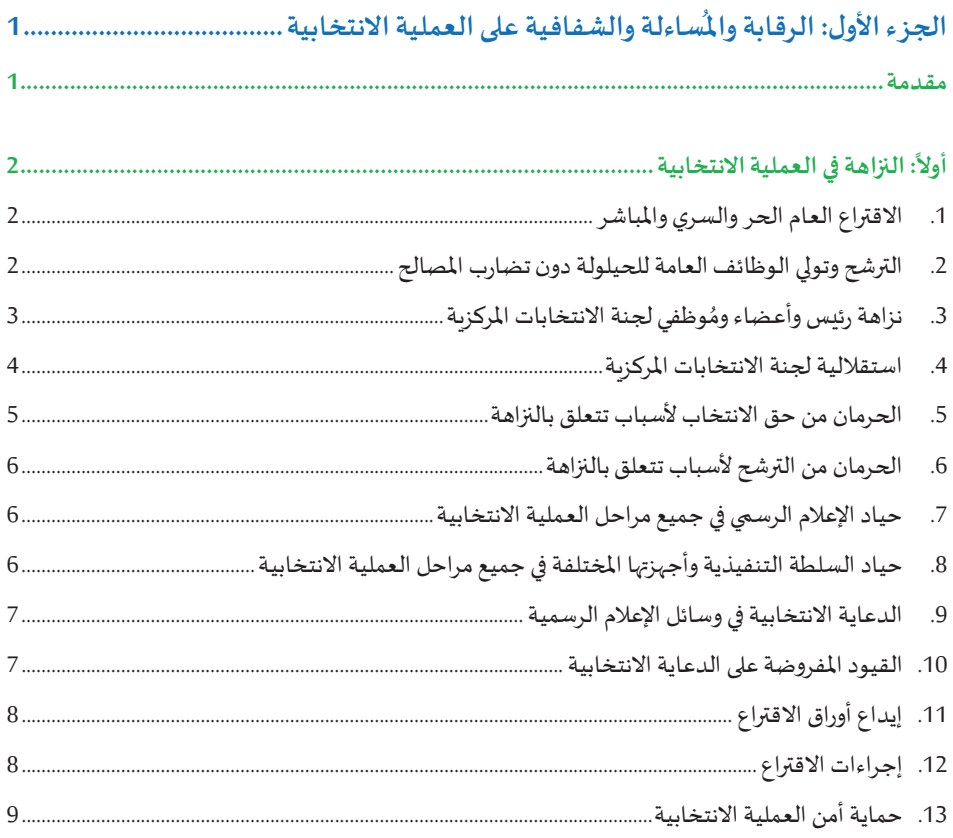

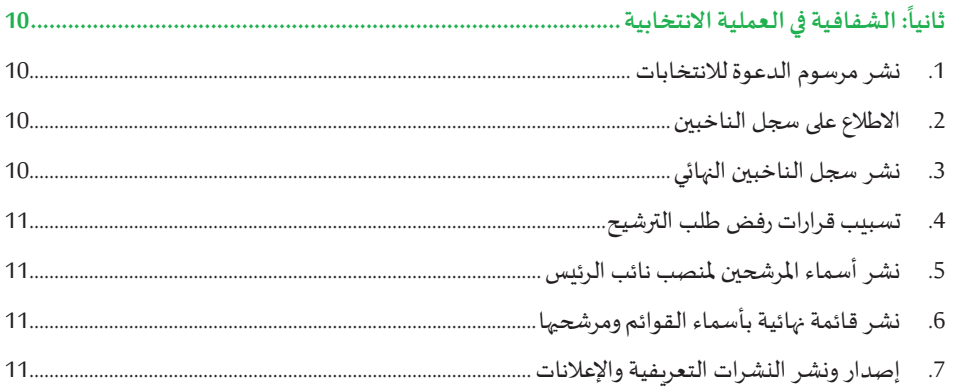

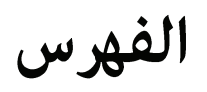

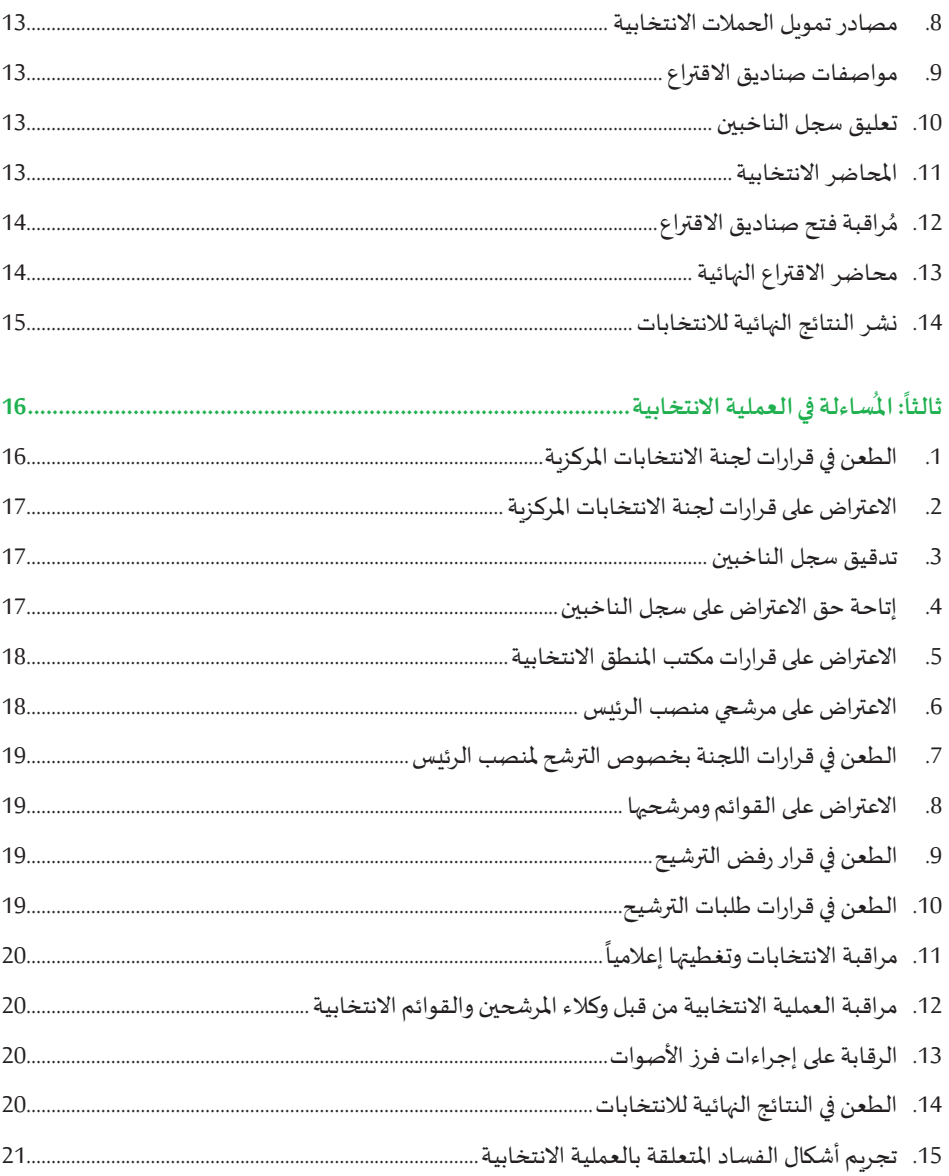

### الفهرس

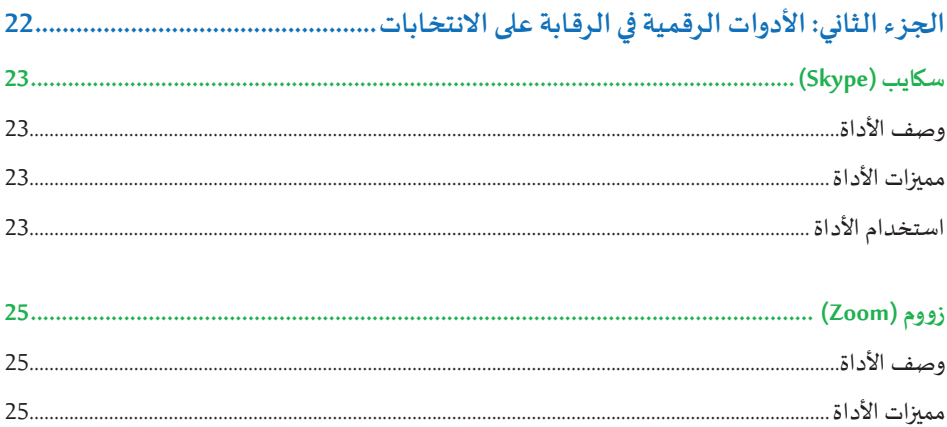

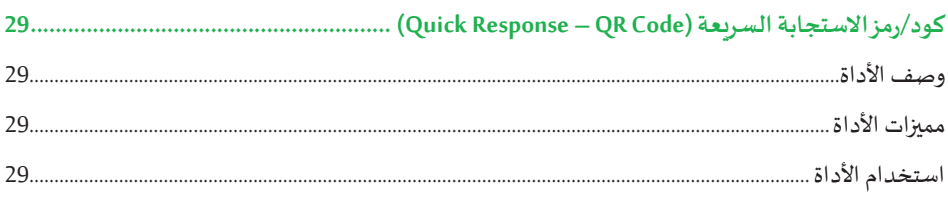

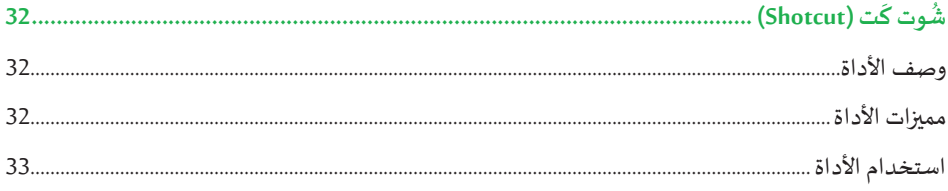

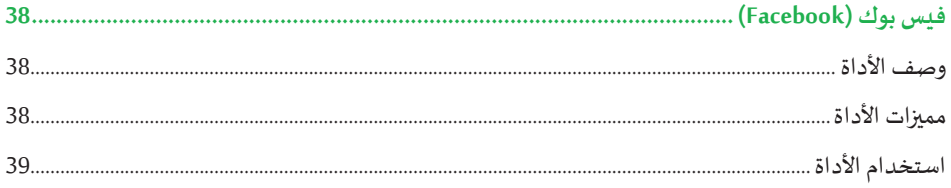

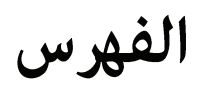

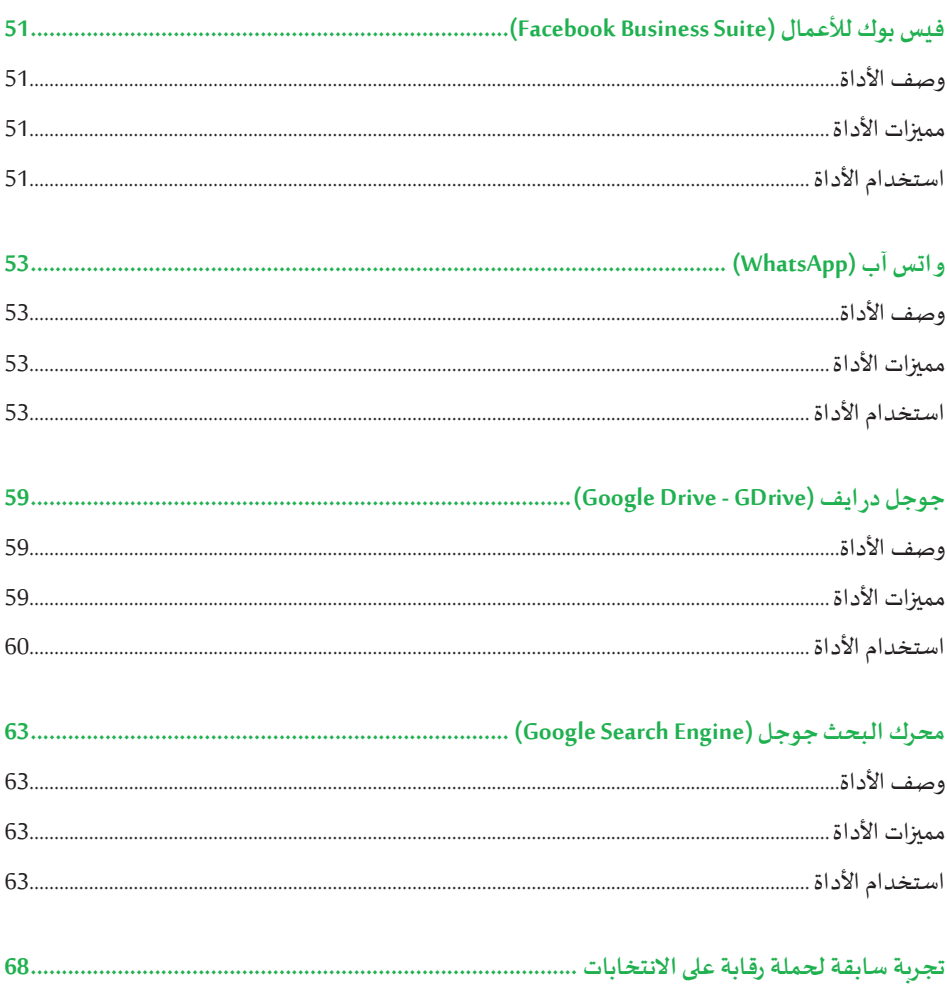

## الفهرس

![](_page_5_Picture_7.jpeg)

![](_page_6_Picture_0.jpeg)

الجزء الأول

### الرقابة والمُساءلة والشفافية على العملية الانتخابية

![](_page_6_Picture_3.jpeg)

![](_page_7_Picture_0.jpeg)

#### **مقدمة**

تشكل االنتخابات العامة الدورية أحد أبرز مظاهر النظام الديمقراطي وهي من أهم صور املشاركة السياسية، حيث يقوم املواطنون باختيار ممثليهم في مؤسسات صنع القرار الرئاسية والتشريعية. ويتطلب إجراء انتخابات حرة ونزيهة االلتزام بمجموعة من القواعد والقيم واملبادئ واملؤشرات الواجب توفرها في الإدارة القائمة على العملية الانتخابية من ناحية وفي مختلف الإجراءات المتعلقة بالعملية الانتخابية من ناحية أخرى. ذلك أن تحقيق نزاهة العملية الانتخابية ومصداقيتها والوصول إلى أقصى مستويات القبول بنتائج الانتخابات يقتضى أن تتمتع الإدارة القائمة على العملية الانتخابية بالنزاهة والشفافية والحيادية، وأن تتم كافة الإجراءات والمراحل الانتخابية وفقا لقواعد النزاهة والشفافية واملساءلة في العملية االنتخابية.

وبالرجوع إلى القرار بقانون رقم (1) لسنة 2007 بشأن الانتخابات العامة، يتضح أنه تضمن العديد من المؤشرات والقيم والمبادئ الواجب تطبيقها وذلك لضمان إجراء العملية الانتخابية بكل نزاهة وشفافية وحياد.

وبتناول هذا الدليل تلك المؤشرات وذلك من خلال تقسيمها إلى مؤشرات تتعلق بالنزاهة وأخرى تتعلق بالشفافية، وثالثة تتعلق باملساءلة، وذلك على النحو املوضح في هذا الدليل.

![](_page_8_Picture_1.jpeg)

#### **أوال: النزاهة في العملية االنتخابية ً**

#### **1 .1 االقتراع العام الحروالسري واملباشر**

في إطار تجسيد قيم النزاهة في العملية االنتخابية، وحتى تجري االنتخابات بصورة صحيحة وحقيقية، فيتم انتخاب كل من رئيس السلطة الوطنية وأعضاء املجلس التشريعي من قبل الناخبين بحرية تامة بعيداً عن أي ضغوطات قد يتعرضوا لها أثناء عملية الاقتراع، وتتم عملية الاقتراع بشكل سرى وذلك حتى يكون للناخب إرادة حقيقية في عملية الانتخاب، إضافة إلى إجراء الانتخابات بشكل مباشر ، حيث ينتخب الشعب كل من رئيس السلطة الوطنية وأعضاء المجلس التشريعي بشكل مباشر، ال أن يقوم األفراد بانتخاب املجلس، حيث أن ممثلين عنهم يقومون بانتخاب املجلس والرئيس

#### 2. الترشح وتولي الوظائف العامة للحيلولة دون تضارب المصالح<sup>2</sup>

في إطار الحد من تضارب المصالح، وللحيلولة دون استثمار النفوذ الوظيفي، فقد حظر القانون على كافة الموظفين العموميين المدنيين والعسكربين وموظفي الهيئات المحلية ورؤساء وموظفي المنظمات الأهلية ترشيح أنفسهم لمنصب الرئيس أو لعضوبة المجلس التشريعي، إلا إذا قدموا استقالاتهم من مناصبهم الوظيفية، وأرفق طلب التر شيح بكتاب قبول الاستقالة، ذلك أن بقاء هؤلاء الموظفين في مناصبهم وعلى رأس عملهم في الوقت الذي يقومون بترشيح أنفسهم قد يدفع البعض منهم إلى استغالل نفوذه وموقعه الوظيفي والتأثير على إرادة الناخبين بالترغيب والترهيب لدفعهم إلى انتخابهم، وبالتالي تجريد هؤالء األشخاص من أي سلطة وظيفية في حال ترشيح أنفسهم للانتخابات يحول دون قيام البعض منهم باستغلال نفوذه الوظيفي تجاه الناخبين، ومن ثم يباشر الناخبين عملية االنتخاب بكل إرادة حرة واعية بعيدة عن أي تأثير بالترغيب والترهيب، كما ويتضمن تحقيق تكافؤ الفرص بين املتنافسين.

<sup>1</sup> قرار بقانون رقم (1) لسنة 2007م بشأن الانتخابات العامة، مادة (3) ومادة (4)

<sup>2</sup> قرار بقانون رقم (1) لسنة 2007م بشأن الانتخابات العامة، مادة (8)

![](_page_9_Picture_0.jpeg)

**3 وموظفي لجنة االنتخابات املركزية ُ .3 نزاهةرئيس وأعضاء**

تجسيدا للثقة الواجب توافرها في رئيس وأعضاء لجنة االنتخابات املركزية، وحتى يطمئن الناخبين أن اللجنة املشرفة على عملية االنتخابات لجنة نزيهة ستعمل بكل نزاهة ومصداقية في إدارة العملية االنتخابية، فقد حدد القانون مجموعة من الشروط الواجب توافرها في رئيس وأعضاء اللجنة، ومن بين تلك الشروط أن يكون مستقيم الخلق والسلوك وحسن السمعة، وأن ال يكون قد صدر بحقه حكم قضائي نهائي في أي من جرائم االنتخابات أو في جناية أو جنحة مخلة بالشرف أو الأمانة، والقول بغير ذلك، يدفع الأفراد للشك بعدم نزاهة العملية الانتخابية وذلك لكون القائمين عليها أشخاص مشكوك في نزاهتهم ومصداقيتهم.

![](_page_9_Figure_4.jpeg)

انطالقا من إدراكنا العميق بأن االنتخابات هي إحدى املحاور األساسية للديمقراطية كما أنها أحد الركائز الأساسية لحقوق الإنسان. وحرصا على ضمان استقلالية وحيادية عمل لجنة الانتخابات المركزية وفقا لما نصت عليه قوانين الانتخابات الفلسطينية، وانطلاقا من كوننا المؤتمنين على إدارة العملية الانتخابية بنزاهة وحربة وديمقراطية، فإننا نعلن، نحن أعضاء لجنة االنتخابات املركزية التزامنا بمدونة السلوك ليتم اعتمادها من قبل اللجنة واعتبارها كدليل لأعضاء اللجنة أثناء توليهم لمهامهم.

إضافة إلى النصوص الواردة في قانون الانتخابات، فقد أقرت لجنة الانتخابات المركزية في شهر آذار/2013 مُدونة سلوك لأعضاء لجنة الانتخابات المركزبة وذلك بهدف تحقيق أعلى معايير النزاهة والشفافية في إطار العمل العام، و تجنب كل ما من شأنه أن يمس نزاهة العملية

<sup>3</sup> قرار بقانون رقم (1) لسنة 2007م بشأن الانتخابات العامة، مادة (9) ومادة (10)

![](_page_10_Picture_1.jpeg)

**ُ**الجزء الأول: الرقابة والمُساءلة والشفافية على العملية الانتخابية

الانتخابية، وتحقيق مبادئ اللجنة المتمثلة بالاستقلالية والحيادية والمهنية والشفافية وقد فرضت هذه املدونة على رئيس وأعضاء وموظفي لجنة االنتخابات املركزية مجموعة من الالتزامات المتمثلة في:

- تبنّي مدونات السلوك ومواثيق الشرف الخاصة بجميع الأطراف ذات العلاقة بالعملية االنتخابية والترويج لها وتدريب املوظفين في لجنة االنتخابات املركزية وكل من له عالقة بالعملية االنتخابية عليها.
- االلتزام بإجراءات العمل السليمة التي تحدد آليات التوظيف حتى يكون الهدف دوما هو إيجاد الشخص املناسب في املكان املناسب بعيدا عن املحسوبية واملحاباة والواسطة، وسيرا على مبدأ تكافؤ الفرص. وتبنّي إجراءات توظيف وترقية معلنة تمنع التدخل السياسي في عملية التوظيف والترقية.
- الإفصاح الدائم عن أية مصالح خاصة قد تتعارض مع مصلحة العمل في اللجنة وخصوصا عند اتخاذ أي قرار قد يرتبط بمصلحة خاصة للعضو، وااللتزام بعدم املشاركة في اتخاذ هذا القرار.
- استخدام الموارد (الوقت، المكان، التجهيزات) لتنفيذ مهامهم الرسمية فقط بعيداً عن الأغراض الشخصية أو الحزبية.
	- الامتناع عن الجمع بين عضوبة اللجنة وبين أي عمل آخر يتعارض ومهامها.
- الحرص على عدم استغالل العضوية لتحقيق مصالح شخصية أو عائلية أو حزبية أو لمكاسب مادية أو قبول أية هدية أو مكافأة أو منحة.

#### **4 .4 استقاللية لجنة االنتخاباتاملركزية**

حتى تكون لجنة الانتخابات المركزية قادرة على القيام بالمهام المناطة بها بكل شفافية وحياد، فقد منحها القانون الشخصية الاعتبارية والاستقلال الإداري والمالي، وذلك بأن يكون لها أنظمتها اإلدارية واملالية الخاصة بها والتي تتالءم مع طبيعة عملها. وقد وضعت مدونة سلوك أعضاء لجنة

<sup>4</sup> قرار بقانون رقم (1) لسنة 2007م بشأن الانتخابات العامة، مادة (12)

![](_page_11_Picture_1.jpeg)

**الرقابةوامل االنتخابية ُ الجزء األول: ساءلةوالشفافية علىالعملية**

الانتخابات المركزية مجموعة من القواعد التي تعزز استقلالية وحيادية اللجنة في عملها، وتتمثل تلك القواعد في:

- االلتزام بتطبيق أحكام القوانين االنتخابية واألنظمة الصادرة بموجبها بما يحقق الغايات املقصودة منها.
- عدم الاستجابة لأية تدخلات خارجية لا تنسجم مع التشريعات والسياسات المقرة لعمل اللجنة مهما كان مصدرها.
- الوقوف موقف الحياد التام في جميع مراحل العملية االنتخابية، وعدم القيام بأي نشاط انتخابي أو دعائي يمكن أن يفسر بأنه يدعم مرشح على حساب مرشح آخر أو هيئة حزبية على حساب هيئة حزبية أخرى.
- احترام القيود المفروضة على ممارسة النشاط الحزبي لأعضاء اللجنة، والحرص على عدم السماح للآراء السياسية الشخصية أن تؤثر على عملها.
- تبنّي سياسات تضمن الحفاظ على حقوق الجميع في الحصول على فرص متساوية في تلقي الخدمات التي تقدمها اللجنة.
- االلتزام بالحفاظ على مبدأ سرية التصويت وحق الناخب في اختيار قائمته ومرشحه بحرية.

#### **5 .5 الحرمان من حق االنتخاب ألسباب تتعلق بالنزاهة**

أورد القانون مجموعة من الأسباب التي تؤدي إلى حرمان الشخص من ممارسة حقه في الانتخاب، ومن بين هذه الأسباب إذا كان الناخب قد أدين بجناية مخلة بجرائم الشرف والأمانة ما لم يرد إليه اعتباره وفقا للقانون، وبالتالي يُحرم من حق الانتخاب كل من ارتكب جناية تتعلق بجرائم الأعراض والأموال كالاغتصاب وهتك العرض والاختلاس والرشوة وغير ذلك. ذلك أن السماح لهؤلاء الأشخاص في ممارسة حق الانتخاب يخل بسمعة ونزاهة ومصداقية العملية الانتخابية بشكل عام.

<sup>5</sup> قرار بقانون رقم (1) لسنة 2007م بشأن الانتخابات العامة، مادة (29)

![](_page_12_Picture_1.jpeg)

**ُ**الجزء الأول: الرقابة والمُساءلة والشفافية على العملية الانتخابية

#### **6 .6 الحرمان من الترشح ألسباب تتعلق بالنزاهة**

في اطار ضمان نزاهة المرشحين باعتبارهم سيتبوؤون في حال نجاحهم مناصب عمومية مهمة وحساسة، فقد حرم القانون ترشيح أي شخص لالنتخابات سواء ملنصب الرئيس أو ملنصب عضو المجلس التشريعي، إذا كان هذا الشخص قد حُرم من الانتخابات بموجب حكم قضائي، أو اذا كان قد سبق الحكم ع ليه بجناية أو جنحة مخلة بالشرف أو الأمانة. والقول بغير ذلك قد يؤدي إلى نجاح أشخاص في العملية االنتخابية مطعون في نزاهتهم، األمر الذي من شأنه خلق انطباع لدى األفراد بعدم نزاهة ومصداقية العملية االنتخابية من ناحية، كما أن تولي أشخاص مطعون في نزاهتهم لمناصب عمومية قد يدفع البعض منهم إلى ممارسة أشكال الفساد المختلفة لكونه في الأصل مهيأ لكي يقوم بتلك الممارسات.

#### **7 .7 حياد اإلعالم الرسمي في جميع مراحل العملية االنتخابية**

أوجب القانون على كافة وسائل الإعلام الرسمية الالتزام بموقف الحياد في جميع مراحل العملية االنتخابية، ويحظر على اإلعالم الرسمي وأجهزته املختلفة القيام بأي نشاط انتخابي أو دعائي يمكن أن يفسر بأنه يدعم مرشحا ملنصب الرئيس أو قائمة لعضوية املجلس على حساب قائمة أخرى. والقول بغير ذلك فيه استغلال للمرافق العامة والأموال العامة لدعم مرشح أو قائمة على حساب أخرى، األمر الذي ينسف من نزاهة ومصداقية العملية االنتخابية برمتها.

#### **8 .8 حياد السلطة التنفيذية وأجهزتها املختلفة في جميع مراحل العملية االنتخابية**

أوجب القانون على السلطة التنفيذية وأجهزتها المختلفة الالتزام بموقف الحياد في جميع مراحل العملية االنتخابية، ويحظر على السلطة التنفيذية وأجهزتها املختلفة القيام بأي نشاط انتخابي أو دعائي يمكن أن يفسر بأنه يدعم مرشحا ملنصب الرئيس أو قائمة لعضوية املجلس على حساب قائمة أخرى.

<sup>6</sup> قرار بقانون رقم (1) لسنة 2007م بشأن الانتخابات العامة، مادة (37)

<sup>7</sup> قرار بقانون رقم (1) لسنة 2007م بشأن الانتخابات العامة، مادة (61)

<sup>8</sup> قرار بقانون رقم (1) لسنة 2007م بشأن الانتخابات العامة، مادة (61)

![](_page_13_Picture_0.jpeg)

#### **9 .9 الدعاية االنتخابية في وسائل اإلعالم الرسمية**

أوجب القانون على لجنة الانتخابات المركزية بالاشتراك مع وسائل الإعلام الرسمية إعداد برنامج خاص تحدد فيه الأوقات والمواعيد المخصصة للإعلام الحر والمجاني لجميع المرشحين والقوائم في االنتخابات، على أن يتم إتاحة فرص متكافئة ومناسبة للمرشحين والقوائم املشتركين في االنتخابات.

**10 .10القيوداملفروضة علىالدعايةاالنتخابية**

في إطار الحرص على نزاهة العملية االنتخابية، وللحيلولة دون استخدام األموال واملمتلكات والمرافق العامة في دعم مرشح أو قائمة انتخابية على حساب أخرى، أوجب القانون أن يراعى في العملية الانتخابية وتحت طائلة المسؤولية العديد من الأمور من بينها:

األمور الواجب مراعاتها في العملية االنتخابية 1. عدم التشهير أو القدح بالمرشحين الآخرين والقوائم الأخرى. .2 عدم إقامة املهرجانات وعقد االجتماعات العامة في املساجد أو الكنائس أو إلى جوار المستشفيات أو في الأبنية والمحلات التي تشغلها الإدارات الحكومية أواملؤسسات العامة. 3. عدم استعمال شعار السلطة الوطنية في النشرات والإعلانات وسائر أنواع الكتابة والرسوم والصور الانتخابية. 4.عدم استعمال السيارات واللوازم الحكومية في أعمال الدعاية الانتخابية. .5أن ال يدعو أئمة املساجد في خطبهم ودروسهم ملقاطعة االنتخابات أو لانتخاب أو عدم انتخاب أي مُرشح و/أو قائمة لا بالتلميح ولا بالتصريح. 6. أن لا تتضمن الدعاية الانتخابية أو الخُطب أو النشرات أو الإعلانات أو الصور الانتخابية أي تحريض أو طعن بالمرشحين الآخرين.

<sup>9</sup> قرار بقانون رقم (1) لسنة 2007م بشأن الانتخابات العامة، مادة (65)

<sup>10</sup> قرار بقانون رقم (1) لسنة 2007م بشأن الانتخابات العامة، مادة (66)

![](_page_14_Picture_1.jpeg)

**ُ**الجزء الأول: الرقابة والمُساءلة والشفافية على العملية الانتخابية

#### **11 .11إيداع أوراق االقتراع**

انطالقا من الحفاظ على نزاهة العملية االنتخابية وللحيلولة دون استخدام أوراق اقتراع غير رسمية في العملية الانتخابية، فقد أوجب القانون على اللجنة في كل محطة من محطات الاقتراع إيداع عدداً من أوراق الاقتراع مساوياً لعدد الناخبين المُسجلين في المحطة، ويُضاف إليه ما لا يزيد على (20%) من العدد المقرر كأوراق احتياط، وذلك قبل الموعد المحدد لإجراء الانتخابات لمنصب الرئيس أو لعضوية المجلس بأربع وعشرين ساعة، على أن يتم تسليم أوراق الاقتراع إلى طواقم محطات الاقتراع بموجب محضر رسمي يتضمن واقعة التسليم وعدد أوراق الاقتراع التي تم تسليمها وتوقيع طاقم محطةاالقتراع.

#### 12. إجراءات الاقتراع<sup>12</sup>

انطلاقاً من أن حق الانتخاب حق شخصي لا يجوز التوكيل فيه، وحرصاً على ممارسة هذا الحق من قبل الناخب نفسه، يتحقق مسؤول محطة الاقتراع أو من يختاره من طاقم محطة الاقتراع من هوية الناخب وذلك من خلال هويته الشخصية بشرط أن يكون اسم الناخب مُدرجاً في سجل الناخبين النهائي،و يقوم أحد موظفي محطة االقتراع بشطب اسم الناخب من السجل ثم يقوم موظف آخر بتسليم الناخب ورقة االقتراع بعد أن يختمها بخاتم محطة االقتراع، و يتوجه الناخب بعد ذلك إلى الأمكنة المعزولة المخصصة للاقتراع في محطة الاقتراع، حيث يقوم بالتأشير على ورقة الاقتراع بالعلامة المعتمدة في المربع المطبوع المخصص لذلك، و يقوم الناخب وعلى مرأى من طاقم الاقتراع والوكلاء والمراقبين بوضع ورقة الاقتراع في صندوق الاقتراع ووضع الحبر االنتخابي .

<sup>11</sup> قرار بقانون رقم (1) لسنة 2007م بشأن الانتخابات العامة، مادة (72)

<sup>12</sup> قرار بقانون رقم (1) لسنة 2007م بشأن الانتخابات العامة، مادة (83) ومادة (84)

![](_page_15_Picture_0.jpeg)

#### **13 .13حماية أمن العملية االنتخابية**

ĺ حفاظاً على نزاهة العملية الانتخابية وحمايتها، وضماناً لإجرائها في بيئة آمنة، تقع على عاتق مسؤول محطة الاقتراع المحافظة على الأمن والنظام داخل المحطة، و يجب أن يتواجد خارج محطة االقتراع وفي الساحة املحيطة به عدد من أفراد الشرطة باللباس الرسمي لتنفيذ ما يطلبه منهم مسؤول محطة الاقتراع، ولا يجوز أن يتواجد أي من هؤلاء داخل محطات الاقتراع إلا بإذن من مسؤول المحطة وللمدة اللازمة لحفظ الأمن والنظام حسبما يُقرر مسؤول محطة الاقتراع، وتقوم الشرطة باملحافظة على أمن العملية االنتخابية وأمن املواطنين، دون اإلخالل بنزاهة االنتخابات أو اإلخالل بأحكام قانون االنتخابات أو بحقوق الناخبين، و يحظر على أي شخص من غير أفراد الشرطة الذين يلبسون الزي الرسمي حمل أي سلاح ناري أو أي سلاح آخر ، أو أداة يعاقب على حملها القانون داخل محطات االقتراع أو على مداخلها، وال يجوز ألفراد الشرطة دخول محطات الاقتراع في يوم الاقتراع، أو أثناء فرز الأصوات، إلا بناءً على طلب مسؤول محطة االقتراع.

<sup>13</sup> قرار بقانون رقم (1) لسنة 2007م بشأن الانتخابات العامة، مادة (88)

![](_page_16_Picture_1.jpeg)

**ُ**الجزء الأول: الرقابة والمُساءلة والشفافية على العملية الانتخابية

#### **ثانيا: الشفافية في العملية االنتخابية ً**

في إطار تعزيز الشفافية في عمل لجنة االنتخابات املركزية، فقد أوجبت مدونة سلوك أعضاء لجنة االنتخابات املركزية على اللجنة توفير إمكانية وصول املواطنين للمعلومات العامة املوثقة، وبشكل خاص القرارات والسياسات الصادرة عن اللجنة، دون قيود وبإجراءات سهلة ومعلنة، ونشر املعلومات على نحو واسع الطالع املواطنين، وكيفية االستفادة من الخدمات املقدمة من اللجنة، والعمل على نشر التقارير الدورية عن أعمال اللجنة ونتائج الانتخابات في الوقت المحدد وفقا للقانون. وتتحقق الشفافية في إدارة العملية االنتخابية من خالل عدة مؤشرات تتمثل في:

#### **14 .1 نشر مرسوم الدعوة لالنتخابات**

يصدر الرئيس خالل مدة ال تقل عن ثالثة أشهر قبل تاريخ انتهاء مدة واليته أو والية املجلس مرسوما يدعو فيه لإجراء انتخابات تشريعية أو رئاسية في فلسطين، ويحدد فيه موعد الاقتراع، وينشر هذا املرسوم في الجريدة الرسمية ويعلن عنه في الصحف اليومية املحلية.

**15 .2 االطالع على سجل الناخبين**

لكل شخص الحق في الاطلاع على سجل الناخبين المنشور، وله الحق أيضاً في حال توافر الشروط القانونية لالنتخاب فيه أن يطلب تسجيل اسمه في سجل الناخبين االبتدائي، وله التحقق من ۔<br>تسجيل اسمه إن لم يكن وارداً فيه.

#### **16 .3 نشر سجل الناخبين النهائي**

بعد انقضاء المدة المحددة للاعتراضات أو الطعون على سجل الناخبين الابتدائي، والفصل النهائي في جميعاالعتراضات والطعون، يصبح هذا السجل نهائياويتم االقتراع بمقتضاه،ويقوم مكتب كل منطقة انتخابية بنشر سجل الناخبين النهائي الخاص به في مقره الطالع عموم المواطنين عليه.

<sup>14</sup> قرار بقانون رقم (1) لسنة 2007م بشأن الانتخابات العامة، مادة (2)

<sup>15</sup> قرار بقانون رقم (1) لسنة 2007م بشأن الانتخابات العامة، مادة (30)

<sup>16</sup> قرار بقانون رقم (1) لسنة 2007م بشأن الانتخابات العامة، مادة (35)

![](_page_17_Picture_0.jpeg)

#### 4. ت*سب*يب قرارات رفض طلب الترشيح<sup>17</sup>

إذا كان طلب الترشيح مستوفياً الشروط المنصوص عليها في القانون تقرر اللجنة قبوله، ولا يجوز ĺ قبول طلبات الترشح التي لا تتوفر فيها شروط الترشح المنصوص عليها في قانون الانتخابات، وفي . ĺ حالة رفض أي طلب يتوجب على اللجنة أن تبين أسباب الرفض خطياً.

#### 5. نشر أسماء المرشحي**ن لمنصب نائب الرئيس<sup>18</sup>**

تقوم لجنة الانتخابات المركزية بنشر قائمة بأسماء المرشحين لمنصب الرئيس في موعد أقصاه اثنان وعشرون يومأ قبل اليوم المحدد لإجراء الاقتراع، وتتضمن هذه القائمة أسماء المرشحين رباعية وأسماء القوائم أو الأحزاب التي ينتمون إليها، على أن يتم النشر في الصحف المحلية اليومية.

#### **19 .6 نشر قائمة نهائية بأسماء القوائم ومرشحيها**

تقوم لجنة االنتخابات بنشر قائمة نهائية بأسماء القوائم ومرشحيها لعضوية املجلس في موعد أقصاه اثنان وعشرون يومأ قبل اليوم المحدد للاقتراع، وتتضمن هذه القائمة أسماء المرشحين رباعية والقوائم االنتخابية التي ينتمون إليها، على أن يتم النشر في صحيفة يومية محلية على الأقل.

#### 7. إصدار ونشر النشرات التعريفية والإعلانات<sup>20</sup>

تقوم اللجنة بإصدار النشرات التعريفية واإلعالنات التي تشجع الناخبين على املشاركة في االنتخابات، وعلى وجه الخصوص تقوم بإصدار النشرات التالية:

<sup>17</sup> قرار بقانون رقم (1) لسنة 2007م بشأن الانتخابات العامة، مادة (7/39)

<sup>18</sup> قرار بقانون رقم (1) لسنة 2007م بشأن الانتخابات العامة، مادة (42)

<sup>19</sup> قرار بقانون رقم (1) لسنة 2007م بشأن الانتخابات العامة، مادة (58)

<sup>20</sup> قرار بقانون رقم (1) لسنة 2007م بشأن الانتخابات العامة، مادة (64)

![](_page_18_Picture_1.jpeg)

**ُ**الجزء الأول: الرقابة والمُساءلة والشفافية على العملية الانتخابية

- نشرة تعرىفية بقانون الانتخابات وكيفية التسجيل والاقتراع والاعتراض موجهة لجمهور الناخبين.
- نشرة ألفراد الشرطة حول كيفية التصرف في فترة الدعاية االنتخابية واالقتراع وفرز األصوات.
- نشرة للمراقبين حول محطات الاقتراع وعددها وتوزيعها، وكيفية التصرف في حال اكتشاف أي خلل في العملية االنتخابية.
- نشرة للمرشحين لمنصب الرئيس وقوائم عضوية المجلس تبين فيها الأماكن والمواقع العامة في المناطق الانتخابية التي يجوز وضع الملصقات واليافطات عليها.

![](_page_18_Picture_125.jpeg)

![](_page_19_Picture_0.jpeg)

#### **21 .8 مصادر تمويل الحمالت االنتخابية**

في إطار وضوح وشفافية مصادر تمويل الحمالت االنتخابية، على كل قائمة انتخابية اشتركت في الانتخابات، وكل مرشح شارك فيها، أن يقدم إلى اللجنة خلال مدة أقصاها شهر من تاريخ إعلان .<br>نتائج الانتخابات النهائية، بياناً مفصلاً بجميع مصادر التمويل التي حصل عليها والمبالغ التي أنفقها أثناء الحملة الانتخابية، وللجنة أن تطلب تدقيق الكشوفات المالية المشار إليها من مدقق حسابات قانوني.

#### **22 .9 مواصفات صناديق االقتراع**

يجب أن تكون صناديق االقتراع مصنوعة وفق املواصفات التي تقررها اللجنة، وتكون هذه الصناديق مصنوعة في العادة من البلاستيك الشفاف بحيث يمكن رؤية ما هو موجود فيها.

#### **23 .10تعليق سجل الناخبين**

يجب أن تتوفر في كل محطة من محطات الاقتراع نُسختين من سجل الناخبين النهائي للانتخاب في تلك المحطة، وتُعلق نسخة واحدة من سجل الناخبين في مكان ظاهر في محطة الاقتراع لاطلاع الناخبين والمراقبين والمرشحين، بالإضافة لوجود عدة نسخ أخرى في محطات الاقتراع تُستخدم لغايات إجراء عملية الاقتراع وتدقيقها وتنظيمها من قبل طواقم محطات الاقتراع.

#### **24 .11املحاضر االنتخابية**

تعد لجنة الانتخابات مواصفات نماذج المحاضر الانتخابية الواجب توفرها في مكاتب المناطق االنتخابية وفي محطات االقتراع، ويجب أن تسجل في هذه املحاضر جميع الوقائع املتعلقة

<sup>21</sup> قرار بقانون رقم (1) لسنة 2007م بشأن الانتخابات العامة، مادة (68)

<sup>22</sup> قرار بقانون رقم (1) لسنة 2007م بشأن الانتخابات العامة، مادة (73)

<sup>23</sup> قرار بقانون رقم (1) لسنة 2007م بشأن الانتخابات العامة، مادة (75)

<sup>24</sup> قرار بقانون رقم (1) لسنة 2007م بشأن الانتخابات العامة، مادة (76)

![](_page_20_Picture_1.jpeg)

**ُ**الجزء الأول: الرقابة والمُساءلة والشفافية على العملية الانتخابية

.<br>بالعملية الانتخابية في مراحلها المختلفة بصورة مفصلة ودقيقة وتُوَقّع من المسؤولين المختصين في مكاتب المناطق أو في محطات الاقتراع، وتشتمل هذه المحاضر مثلاً على محضر افتتاح واختتام الاقتراع، ومحضر الفرز، ومحضر التجميع، ومحاضر الشكاوى وغيرها.

#### **مر اقبة فتح صناديق االقتراع ُ .12 25**

قبل البدء في عملية الاقتراع يقوم مسؤول محطة الاقتراع بفتح صندوق الاقتراع أمام الطاقم ووكالء املرشحين والقوائم للتأكد من خلوها من أية ورقة اقتراع، بعد ذلك يقوم بإقفال الصندوق وفق محضر رسمي ولا يجوز فتحه إلا عند البدء بعملية فرز الأصوات.

![](_page_20_Figure_6.jpeg)

#### **26 .13محاضر االقتراع النهائية**

بعد االنتهاء من عملية الفرزيقوم مسؤول محطةاالقتراع بإعداد وتنظيم محضر الفرز، على أن يتضمن املحضر اسم ورقم محطة االقتراع، أسماء وكالء املرشحين أو القوائم أو املمثلين

<sup>25</sup> قرار بقانون رقم (1) لسنة 2007م بشأن الانتخابات العامة، مادة (82)

<sup>26</sup> قرار بقانون رقم (1) لسنة 2007م بشأن الانتخابات العامة، مادة (93)

![](_page_21_Picture_0.jpeg)

**الرقابةوامل االنتخابية ُ الجزء األول: ساءلةوالشفافية علىالعملية**

املعتمدين الذين حضروا عملية الفرز، عدد الناخبين املسجلين في محطة االقتراع، عدد .<br>المقترعين وفقاً لسجل الناخبين في محطة الاقتراع، عدد أوراق الاقتراع التي وجدت في صندوق االقتراع في محطة االقتراع، عدد أوراق االقتراع الصحيحة والباطلة وعدد أوراق االقتراع البيضاء، وعدد الأوراق (الملغاة)، وعدد الأوراق غير المستعملة. وترسل نسخ المحضر المذكور إلى مكتب املنطقة االنتخابية، وتنشر نسخة منها على باب محطة االقتراع، على أن تكون جميع المحاضر مختومة رسمياً بخاتم محطة الاقتراع.

**27 .14نشر النتائج النهائية لالنتخابات**

تنشر نتائج االنتخابات النهائية في الجريدة الرسمية والصحف املحلية اليومية، ويكون بإمكان الجمهور الحصول على جداول بالنتائج النهائية التفصيلية للمناطق الانتخابية خلال أسبوعين من يوم االنتخابات.

<sup>27</sup> قرار بقانون رقم (1) لسنة 2007م بشأن الانتخابات العامة، مادة (97) ومادة (103)

![](_page_22_Picture_1.jpeg)

#### **ً : املساءلة في العملية االنتخابية ُ ثالثا**

في إطار تعزيز املساءلة في إدارة العملية االنتخابية، فقد حددت **مدونة سلوك أعضاء لجنة االنتخابات** مجموعة من القواعد الواجب اتباعها، وهي تتمثل في:

- الالتزام بنشر التقارير الإدارية والمالية الدورية المدققة وتقديم نسخة عن هذه التقارير للرئيس واملجلس التشريعي.
- الالتزام بوجود عملية تدقيق مالية داخلية وخارجية تضمن استخدام المال العام في اللجنة وفقا للأصول المالية والمحاسبية السليمة.
- تفعيل الرقابة على العملية االنتخابية من خالل تبسيط وتوضيح اإلجراءات التي تمكن الجميع من متابعة العمليات الانتخابية وتقديم الاعتراضات والطعون الانتخابية.
- العمل على توفير وحماية آليات االعتراض واالستئناف على النتائج بيسر وسهولة واحترام دور المراقبين والصحفيين المحليين والدوليين والتعاون معهم في أداء دورهم الرقابي.
	- تبني نظام شكاوى مكتوب ومعلن للجمهورواملوظفين وفقا للقانون.
	- إبالغ الجهات املختصة بحاالت التهديد أو الغشأو الفسادأو االستغالل.

على صعيد آخر، تضمن قانون االنتخابات مجموعة من املؤشرات التي تصب في تحقيق عملية املساءلة في إدارة العملية االنتخابية، وتتمثل هذه املؤشرات في:

#### 1. الطعن في قرارات لجنة الانتخابات المركزية<sup>28</sup>

تخضع كافة القرارات الصادرة عن لجنة الانتخابات للطعن بها أمام محكمة قضايا الانتخابات، وتتمثل تلك القرارات في:

- قبول أو رفض طلبات الترشيح لمنصب الرئيس ولعضوية المجلس.
- إعادة أو عدم إعادة االنتخاب في أي محطة من محطات االقتراع.
- قبول أو رفض طلبات التسجيل المقدمة من أي قائمة انتخابية.

<sup>28</sup> قرار بقانون رقم (1) لسنة 2007م بشأن الانتخابات العامة، مادة (14)

![](_page_23_Picture_1.jpeg)

• اعتماد الرمز الدال على القائمة االنتخابية.

على أن يقدم الطعن إلى قلم المحكمة خلال ثلاثة أيام من تاريخ تبليغه، وعلى المحكمة أن تفصل في الطعن خلال خمسة أيام من تاريخ تقديمه، ويُعفى الطعن الذي يقدم بموجب هذه المادة من أية رسوم.

#### 2. الاعتراض على قرارات لجنة الانتخابات المركزية<sup>29</sup>

لكل ناخب أن يعترض أمام اللجنة على أي قرار صادر عنها خالل ثالثة أيام من تاريخ تبليغه القرار، مبيناً أسباب اعتراضه، ومرفقاً بالمستندات والبيانات الأخرى المؤيدة له، وعلى اللجنة أن ֚֚֚֚֡<br>֧֧֧֧ׅ֖֧֧ׅ֖֧֖֧֧ׅ֧֚֚֚֚֚֚֚֚֚֚֚֚֚֚֚֚֚֚֚֚֚֚֚֚֚֚֚֚֚֚֚֜֝֘֝֟֓֡֘֝֬֝֟֓֡֡֬֜֝֬֜֝֬֝֬֜֝֬ ֚֚֡<br>֖֧ׅ֧ׅ֧֧ׅ֖֧֧ׅ֧֚֚֚֚֚֚֚֚֚֚֚֚֚֚֚֚֚֚֚֚֚֚֚֚֚֚֚֚֚֚֘֝֡֡֡֡֝֬֝֝֬֜֜֝֬֜֝֬֜ .<br>تبت في الاعتراض المقدم لها خلال ثلاثة أيام من تاريخ تقديمه، ويكون قراراها في هذا الشأن قابلاً للطعن أمام املحكمة.

**30 .3 تدقيق سجل الناخبين** 

تلتزم لجنة الانتخابات بتحديث سجل الناخبين الابتدائي سنوياً و/أو قبل كل عملية انتخابية بتدقيق السجل وفتح باب التسجيل للناخبين الجدد واعلان السجل للاعتراض عليه حسب أحكام هذا القانون. وللجنة الاستعانة بدوائر الأحوال المدنية أو جهاز الإحصاء المركزي أو أي جهة أخرى مختصة، وذلك لتدقيق سجل الناخبين الابتدائي وفقاً لأحكام هذا القانون.

#### **31 .4 إتاحة حق االعتراض على سجل الناخبين**

منح القانون كل من لم يرد اسمه في سجل الناخبين الابتدائي، ولكل من حصل خطأ في البيانات الخاصة بقيده أن يقدم اعتراضا إلى طاقم محطة التسجيل إلدراج اسمه أو لتصحيح البيانات الخاصة بقيده في السجل، ولكل شخص أيضاً أن يعترض على قيد غيره ممن ليس له حق الانتخاب، ويكون الاعتراض وفقا لما يلي:

<sup>29</sup> قرار بقانون رقم (1) لسنة 2007م بشأن الانتخابات العامة، مادة (19)

<sup>30</sup> قرار بقانون رقم (1) لسنة 2007م بشأن الانتخابات العامة، مادة (31)

<sup>31</sup> قرار بقانون رقم (1) لسنة 2007م بشأن الانتخابات العامة، مادة (32)

![](_page_24_Picture_1.jpeg)

**ُ**الجزء الأول: الرقابة والمُساءلة والشفافية على العملية الانتخابية

- يقدم الاعتراض كتابة مرفقاً بوثائق الإثبات خلال خمسة أيام من تاريخ نشر سجل الناخبين االبتدائي.
- إذا كان االعتراض يتعلق بقيد شخص آخر في سجل الناخبين فال يجوز البت في االعتراض قبل إبالغ هذا الشخصأو من يوكله بذلك ليتمكن من إبداء دفاعه بشأنه.
- على طاقم محطة التسجيل أن يبت في الاعتراض خلال ثلاثة أيام من تاريخ تقديمه، ويكون قراره قابلاً للاعتراض عليه أمام مكتب المنطقة الانتخابية خلال ثلاثة أيام من تاريخ تبليغه، í والذي يتوجب عليه البت فيه خلال ثلاثة أيام من تاريخ تقديمه.
	- يكون قرار مكتب المنطقة الانتخابية قابلاً للاعتراض أمام اللجنة.
- يتم تصحيح سجل الناخبين االبتدائي في ضوء ما يقرره مكتب املنطقة االنتخابية بشأن االعتراضات املقدمة إليه، وفي حالة االعتراض على قرار مكتب املنطقة االنتخابية يتم التصحيح وفق ما تقرره اللجنة.

#### 5. الاعتراض على قرارات مكتب المنطقة الانتخابية<sup>32</sup>

لكل شخص ذي مصلحة أن يعترض أمام اللجنة على أي قرار صادر عن مكتب املنطقة الانتخابية، خلال ثلاثة أيام من تاريخ تبليغه بالقرار، وعلى اللجنة البت في الاعتراض المقدم لها خلال ثلاثة أيام من تاريخ تقديمه لها، ويكون قرارها في هذا الشأن قابلاً للطعن أمام المحكمة. í

#### **33 .6 االعتراض على مرشحي منصب الرئيس**

يجوز لأي ناخب خلال ثلاثة أيام من تاريخ نشر كشف أسماء المرشحين الأولي أن يتقدم باعتراض كتابي إلى اللجنة على أي مرشح، مبيناً أسباب اعتراضه ومرفقاً بالمستندات والبيانات المؤيدة ĺ العتراضه، وللجنة البت في طلب االعتراض خالل ثالثة أيام من تاريخ تقديمه.

<sup>32</sup> قرار بقانون رقم (1) لسنة 2007م بشأن الانتخابات العامة، مادة (34)

<sup>33</sup> قرار بقانون رقم (1) لسنة 2007م بشأن الانتخابات العامة، مادة (40)

![](_page_25_Picture_0.jpeg)

7. الطعن في قرارات اللجنة بخصوص الترشح لمنصب الرئيس<sup>34</sup>

لكل ناخب تقدم بطلب للترشح ملنصب الرئيس ورفضت اللجنة قبول طلبه، وكذلك لكل من اعترض على ترشح شخص آخر وقررت اللجنة رفض اعتراضه أن يطعن في قرارها أمام المحكمة خلال ثلاثة أيام من تاريخ تبليغه القرار، وعلى المحكمة أن تفصل في الطعن خلال خمسة أيام من تاريخ تقديمه لها.

#### **35 .8 االعتراض على القوائم ومرشحيها**

يجوز ألي شخص خالل ثالثة أيام من تاريخ نشر كشف أسماء القوائم ومرشحيها أن يتقدم .<br>باعتراض كتابي على أي قائمة أو مرشح في القائمة، مبيناً أسباب اعتراضه ومرفقاً بالبيانات المؤيدة لاعتراضه، وعلى اللجنة البت في طلب الاعتراض خلال ثلاثة أيام من تاريخ تقديمه.

#### **36 .9 الطعن في قرار رفضالترشيح**

يحق للقائمة الانتخابية التي رُفض طلب تسجيلها أو طلب ترشحها، وكذلك لأي شخص رُفض اعتراضه، أن يقدم طعنا في قرار اللجنة لدى المحكمة خلال ثلاثة أيام من تاريخ تبليغ القرار لمثل القائمة أو على عنوانها الرئيسي أو للشخص المعترض حسب مقتضى الحال.

#### 10. ا<mark>لطعن في قرارات طلبات الترشيح<sup>37</sup></mark>

لكل شخص تقدم بطلب للترشح ضمن قائمة لعضوية املجلس ورفضت اللجنة قبول طلبه، وكذلك لكل من اعترض على ترشح شخص آخر ضمن قائمة لعضوبة المجلس وقررت اللجنة رفض اعتراضه، أن يطعن في قرارها أمام المحكمة خلال ثلاثة أيام من تاريخ تبليغه القرار، وعلى المحكمة أن تفصل في الطعن خلال خمسة أيام من تاريخ تقديمه.

<sup>34</sup> قرار بقانون رقم (1) لسنة 2007م بشأن الانتخابات العامة، مادة (41)

<sup>35</sup> قرار بقانون رقم (1) لسنة 2007م بشأن الانتخابات العامة، مادة (55)

<sup>36</sup> قرار بقانون رقم (1) لسنة 2007م بشأن الانتخابات العامة، مادة (56)

<sup>37</sup> قرار بقانون رقم (1) لسنة 2007م بشأن الانتخابات العامة، مادة (57)

![](_page_26_Picture_1.jpeg)

#### **ً.11مر اقبة االنتخابات وتغطيتها 38 إعالميا**

تجري العملية الانتخابية بجميع مراحلها المنصوص عليها في هذا القانون بشفافية وعلانية بما يضمن تمكين املراقبين ووسائل اإلعالم من مراقبة هذه العملية في جميع مراحلها، وتمكين مندوبي الصحافة والإعلام من تغطية هذه الانتخابات.

#### **39 .12مر اقبة العملية االنتخابية من قبل وكالء املرشحين والقوائم االنتخابية**

يسمح لوكالء املرشحين والقوائم املعتمدين التواجد في أماكن مناسبة في محطة االقتراع، ويتوجب على طاقم املحطة أن يدونوا أسماءهم وحضورهم في املحضر، وأن يمكنهم من مراقبة االقتراع وأن يسجل في املحضر أية مالحظة أو اعتراض يبديه أي منهم فيما يتعلق بعمليات الاقتراع وأن يصدر القرارات المناسبة في هذا الشأن.

#### 13. الرقابة على إجراءات فرز الأصوات<sup>40</sup>

يحق للمرشحين أو وكلائهم وللمراقبين الاطلاع على أية ورقة اقتراع بعد قراءتها إذا طلب أي منهم ذلك.

#### **41 .14الطعن في النتائج النهائية لالنتخابات**

يحق للقوائم االنتخابية وللمرشحين ولوكالئهم أو ممثليهم الطعن في القرارات الصادرة عن اللجنة خلال يومين من تاريخ نشر نتائج الانتخابات النهائية، وعلى المحكمة أن تفصل في الطعن خالل خمسة أيام من تاريخ تقديمه لها، وأن تبلغ اللجنة بالقرارات التي تصدرها للعمل بمقتضاها.

<sup>38</sup> قرار بقانون رقم (1) لسنة 2007م بشأن الانتخابات العامة، مادة (70)

<sup>39</sup> قرار بقانون رقم (1) لسنة 2007م بشأن الانتخابات العامة، مادة (80)

<sup>40</sup> قرار بقانون رقم (1) لسنة 2007م بشأن الانتخابات العامة، مادة (90)

<sup>41</sup> قرار بقانون رقم (1) لسنة 2007م بشأن الانتخابات العامة، مادة (104)

![](_page_27_Picture_0.jpeg)

#### **42 .15تجريم أشكال الفساد املتعلقة بالعملية االنتخابية**

جرم قانون االنتخابات العديد من األفعال التي تمس بنزاهة وشفافية وموضوعية العملية االنتخابية، ومن بين تلك الجرائم التي تعتبر أحد أشكال الفساد جريمة الرشوة، حيث يعتبر مرتكبا لجريمة الرشوة كل من:

#### **تجريم أشكال الفساد املتعلقة بالعملية االنتخابية**

• أعطى ناخباً مُباشرة أو بصورة غير مُباشرة أو أقرضه أو عرض عليه أو تعهد بأن يعطيه نقوداً أو منفعة أو أي مقابل آخر من أجل حمله على الاقتراع على وجه خاص أو الامتناع عن الاقتراع.

• قبل أو طلب مُباشرة أو بصورة غير مُباشرة نقوداً أو قرضاً أو منفعة أو أي مقابل آخر سواء لنفسه أو لغيره بقصد أن يقترع على وجه خاص أو يمتنع عن الاقتراع أو ليؤثر في غيره للاقتراع أو الامتناع عن الاقتراع.

ويعاقب كل من ارتكب أي من الأفعال المذكورة أعلاه بعد إدانته ومصادرة مواد الرشوة والحكم عليه بإحدى العقوبتين التاليتين أو بكلتيهما:

- الحبس ملدة ال تزيد على ثالث سنوات.
- غرامة لا تزيد على ثلاثة آلاف دولار أمريكي أو ما يعادلها بالعملة المتداولة قانوناً.
	- وللمحكمة أن تقض ي باستبعاد اسمه من قوائم املرشحين.

وإذا كان مرتكب أي من الأفعال المُجرمة هو أحد رؤساء أو أعضاء الطواقم الانتخابية أو أي موظف من موظفي الجهاز الإداري التابع لهذه الطواقم، أو أي شخص آخر أوكل إليه القيام بأي مهمة رسمية بموجب هذا القانون، يعاقب بعد إدانته بالحبس لمدة لا تزيد على ثلاث سنوات أو بغرامة لا تزيد على ثلاثة آلاف دولار أمريكي أو ما يعادلها بالعملة المتداولة قانوناً أو بالعقوبتين Í معا.

<sup>42</sup> قرار بقانون رقم (1) لسنة 2007م بشأن الانتخابات العامة، مادة (108) ومادة (114)

![](_page_28_Picture_0.jpeg)

![](_page_28_Picture_2.jpeg)

**الجزء الثاني: األدوات الرقمية في الرقابة على االنتخابات** 

#### **سكايب (Skype)**

#### **وصف األداة**

من أكثر التطبيقات شهرة في العالم ومجانية تقربباً، هو برنامج للاتصال عبر الإنترنت حيث يتخصص في توفير الدردشة المرئية والمكالمات الصوتية.

#### **مميزات األداة**

- 1. يتوفر تطبيق سكايب على الهواتف المحمولة على نظامي الـ(Android) و(iOS)، وبتوفر أيضاً على أجهزة الكمبيوتر على أنظمة تشغيل ويندوزو يونكس وماك.
	- 2. يمكن للمستخدم التواصل مع أي مُستخدم آخر في أي مكان في العالم بسهولة.
- 3. يُمكن للمستخدمين تبادل المُستندات ونقل ملفات الفيديو والمستندات الرقمية المُتنوعة مثل الصور والنصوص.
	- .4 االتصال الصوتي أو الفيديو.
		- .5 املكاملات الجماعية.
	- 6. إرسال رسائل أو مكالمات إلى الهاتف الخلوي أو الثابت مقابل تكلفة بسيطة.

#### **استخدام األداة**

- **تحميل البرنامج**
- من جهاز الكمبيوتر، من خلال موقع سكايب على الويب بالانتقال إلى )/skype-get/ar/com.skype.www://https).
- بالضغط على أيقونة "الحصول على سكايب"، يُوجد هذا الزر الأزرق في منتصف الصفحة.
	- يتوفر البرنامج في متجر جوجل أو عبر آبل ستور وغيرهم في الجهاز المحمول.

![](_page_29_Picture_18.jpeg)

![](_page_29_Picture_19.jpeg)

![](_page_30_Picture_2.jpeg)

- **تسجيل الدخول**
- يجب توفر حساب مايكروسوفت (Microsoft) إما (Outlook) أو (Hotmail) أو (Live) إلنشاء حساب سكايب.
- يجب إضافة اسم مستخدم السكايب الخاص، إدخال كلمة المرور، يُمكن إلغاء خيار "الحصول على الرسائل" لإلغاء تلقي أخبار حول برنامج سكايب أو العروض الخاصة.
	- آخر خطوة هي تأكيد الموافقة على شروط سكايب بالضغط على زر "أنا أوافق التالي".
		- **استخدام البرنامج**
- يوفر التطبيق خاصية البحث وايجاد الأصدقاء بالنقر فوق رمز "جهات االتصال" فإنه تظهر قائمة بجهات االتصال املرتبطة بحساب

(Microsoft)، ويُمكن كتابة اسم الشخص في حقل النص (Search Skype)، لإيجاد جهة االتصال وإضافتها.

الاتصال فيديو أو صوت بالنقر فوق جهة االتصال ومن خالل زر "االتصال"، سيؤدي ذلك إلى إجراء مكاملة مع الشخص أو مجموعة الأشخاص. وبالإمكان إجراء مُكالمة فيديو من خلال النقر على رمز كاميرا الفيديو.

![](_page_30_Picture_11.jpeg)

#### **زووم )Zoom )**

**دليل البوابة الرقابية**

#### **وصف األداة**

تطبيق مختص بالمكالمات الصوتية والمرئية، يُناسب هذا التطبيق لقاءات العمل الجماعية والتي تحوي ֛֠ مُضيف ومشاركين معه في اللقاء، وبمكن لكل منهم أن يُشارك صورة الشاشة الخاصة به في أي وقت، لذا فهو يجعل التواصل بينهم أفضل وأسرع وقد تحوي المكالمة أكثر من 100 متصل آخر كما يًمكن مشاركة الصلاحيات مع مُتصلين آخرين.

#### مميزات الأداة

- يتوفر تطبيق زووم على الهواتف المحمولة على نظام (Android) و(iOS)، وبتوفر أيضاً على أجهزة الكمبيوتر على أنظمة تشغيل ويندوزو يونكس وماك.
	- فيديوهات بدقة (HD)وصوت بوضوح )HD )مع ميزة اكتشاف الصوت.
		- خاصية ملء الشاشة وعرض مُختلف الفيديوهات.
		- إمكانية الاستقبال والإرسال للفيديوهات في وقتٍ واحدٍ.
			- إمكانية عمل اجتماع فيديو، حيث يُمكن:
	- لمضيف المكالمة كتم صوت أي عضو وكذلك يمكنه إخراجه من المكالمة.
		- الحضور كمُشاهدٍ فقط.
		- االنضمام عن طريق االتصال الهاتفي.
	- الوصول للمحتوى من قبل المشاركين غير القادربن على الانضمام في الوقت المحدد.
		- تسجيل الاجتماعات.
		- جدولة موعد للاجتماع والمدعوين ويمكن إضافة كلمة سر للدخول إلى الاجتماع.
- مُشاركة صورة الشاشة الخاصة بالمُشاركين، مما يجعل التواصل بينهم أسرع وأكثر تفاعلاً.
	- المشاركة باجتماع دون وجود حساب زووم.

## **NAZAHA**

![](_page_31_Picture_21.jpeg)

![](_page_32_Picture_1.jpeg)

- إنشاء غُرف (Breakout Rooms) باستخدام برنامج زووم والانضمام إليها في مجموعات صغيرة.
- استخدام سبورة خاصة (Whiteboard) يمكن من خلالها الرسم أو الكتابة من خلال الفأرة أو اللمس.
	- إجراء استطلاع (Poll) لإشراك المشاركين وعرض الآراء.

#### **استخدام األداة**

#### • **تحميل البرنامج**

- تحميل وتثبيت البرنامج عن طريق الرابط (https://zoom.us/download).
	- بالنقر فوق "تحميل"، يوجد هذا الزر الأزرق في منتصف الصفحة.
- يتوفر البرنامج في متجر جوجل أو عبر آبل ستور وغيرهم في الجهاز المحمول.

#### • **تسجيل الدخول**

- يوفر البرنامج خاصية الانضمام لاجتماع (Join Meeting) دون الحاجة لتسجيل دخول.
	- تسجيل دخول (Sign In) من خلال البريد الإلكتروني.
- تسجيل لأول مرة (Sign Up) من خلال حساب الفيس بوك (Facebook) أو جوجل )GMail).
	- بمجرد تسجيل الدخول في التطبيق، سيقوم زووم بتحديد رقم معرف خاص.
		- يتم استخدام هذا الرقم عند إضافة الأشخاص إلى التطبيق.

![](_page_32_Picture_228.jpeg)

![](_page_33_Picture_2.jpeg)

- بعد التسجيل تظهر شاشة برنامج زووم والتي تحتوي على جميع الأدوات والأيقونات التي تستخدم عند إجراء اجتماعات أو تواصل مع أشخاص آخرين:
- االنضمام الجتماع )Join)، يجب إضافة رقم االجتماع ثم إضافة االسم واختيار تفعيل كتم الصوت أو فصل الفيديو.
	- إنشاء اجتماع جديد )Meeting New )يمكن تحديد بدء االجتماع مع فيديو أو ال.
- جدولة اجتماع )Schedule)، إضافة عنوان االجتماع وتحديد املوعد ومدة االجتماع وتكرار االجتماع بشكل دوري يمكن إضافة كلمة سر لالجتماع وتحديد الفيديو للمضيف والمشارك.
- مشاركة الشاشة خالل االجتماع )Screen Share)، مشاركة الشاشة أو اختيار امللف أو صفحة إنترنت أو السبورة للمشاركة مع الحضور.

![](_page_33_Picture_8.jpeg)

**NAZAHA**

خلال الاجتماع تستطيع الاستفادة من ميزات التطبيق حسب التالي:

![](_page_33_Figure_10.jpeg)

**الجزء الثاني: األدوات الرقمية في الرقابة على االنتخابات** 

![](_page_34_Picture_2.jpeg)

- بالإمكان تسجيل اللقاء على جهازك أو السحابة الخاصة بك (Cloud) وهناك إمكانية ملشاركة الفيديو مع آخرين.
- المحادثة وتبادل الآراء والنقاش الكتابي والأسئلة بالإضافة إلى مشاركة ملفات وتحديد الخيار املناسب للتحكم باملحادثة.
	- التحكم بالمشاركين واختيار الخيارات المناسبة لك.
		- بالإمكان إضافة مشاركين جُدد خلال الاجتماع.
	- إمكانية التحكم بتفعيل الفيديو أو الصوت خلال الاجتماع.

Mute Participants on Entry

- √ Allow Participants to Unmute Themselves
- √ Allow Participants to Rename Themselves
- √ Put Participants in Waiting Room on Entry **Lock Meeting**

Lock Screen Share

بالإمكان الاستفادة من خاصية الاستطلاع (Polling) في الاجتماع. لتفعيل خاصية الاستطلاع يجب النقر على البروفايل الخاص بالحساب ثم الضغط على الإعدادات ثم الضغط على (Dolling (Basic) ثم تستطيع أن تجد (Polling) ويجب أن تقوم بتفعيلها.

![](_page_34_Picture_14.jpeg)

- عند تفعيل خاصية االستطالع )Polling )ستظهر في شاشة االجتماع كما يلي:

![](_page_34_Picture_16.jpeg)

بالضغط على الـ(Polling) ستظهر لك الشاشة التي ستقوم بتحديد السؤال والأجوبة المتوقعة ثم حفظ، يتيح لك التطبيق مُشاركة الاستطلاع (Polling) خلال الاجتماع والتحكم ببدء التصوبت (الإجابات) وايقافها متى شئت ومشاركة النتائج.

![](_page_35_Picture_1.jpeg)

#### 回数回 **كود/رمزاالستجابة السريعة)Code QR – Response Quick ) وصف األداة**

.<br>أحد أنواع الباركود وأكثرها استخداماً في الآونة الأخيرة، ويمتاز بأنه ذو شكل مربع يُمكنه الاحتفاظ بالمعلومات أسرع من الباركود العادي و(QR) هو اختصار لكلمة (Quick Response) أي الاستجابة السريعة.

#### **مميزات األداة**

- يمتاز الكود بسهولة وسرعة قراءته بواسطة الأجهزة الحديثة مثل كاميرا الهاتف المحمول وكثير من التطبيقات المُتخصصة في هذا السياق أيضاً.
- تتيح لك رموز (QR) الوصول السريع إلى مواقع الويب بدون الاضطرار إلى كتابة عنوان موقع ويب أو تذكره.
- تُعد رموز (QR) عملية للغاية لمُشاركة معلومات الاتصال وكلمات مرور (Wi-Fi)، وإذا كنت تستخدم هاتف أندرويد فيمكنك استخدام الميزات المدمجة في نظام التشغيل، لذلك لن تضطر إلى تنزيل تطبيق آخر.

#### **استخدام األداة**

- **تطبيق )Lens Google )**
- كثير من الهواتف التي تعمل بنظام التشغيل (Android) خاصة الإصدارات الحديثة تأتي بتطبيق مدمج يُسمى عدسة جوجل (Google Lens) الذي يساعد على تحديد الأشياء والمعالم والنصوص والأرقام الموجودة في العالم الحقيقي، ولكنه قادر أيضًا على معالجة ֚֘֝ أكواد)QR).
- بتوجيه كاميرا الهاتف بعد تشغيل التطبيق لقراءة الرمز، إذا كان رابط وبب ستظهر معاينة لعنوان )URL )يمكن النقر عليها لزيارة املوقع، إذا كانت أرقام أو كلمات مرور فيجب الضغط على زر البحث في أسفل عدسة الكاميرا لمعرفة ما هي.
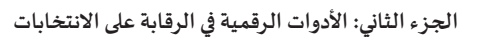

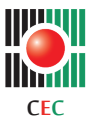

- **استخدام تطبيق الكاميرا**
- بعض البواتف مثل هواتف سامسونج مُزودة بماسحات ضوئية للكشف عن رموز االستجابة السريعة ومعالجتها، حيث باإلمكان تفعيل هذا األمر في إعدادات كاميرا هاتف السامسونج أو استخدام أداة (Bixby Vision)، أو استخدام الاختصار المدمج في الإعدادات السريعة في بعض هواتف سامسونج، التي يمكن الوصول إليها عن طريق التمرير للأسفل في مركز اإلشعارات.
- كما تحتوي هواتف (Google Pixel) على ميزة مُدمجة في تطبيق الكاميرا، يمكن الوصول إليها من خالل النقر مع االستمرار في أي مكان في الشاشة وتوجه الكاميرا لكود )QR )لقراءته ومعالجته، وتتمتع بعض هواتف (Android One) بوجود هذه الميزة أيضاً.
	- **استخدام تطبيق ويب**
- يُفضّل استخدام تطبيق وبب مفتوح المصدر مثل تطبيق (QR Code Scan)، الذي يمكن استخدامه من خلال المتصفح في الهاتف المحمول.

• **استخدام متصفحات اإلنترنت** 

- يدعم متصفح جوجل كروم مسح رمز الاستجابة السريعة في نظام التشغيل (iOS)، لكنه لا يدعم ذلك في نظام التشغيل (Android)، ولكن يمكن استخدام مُتصفحات أخرى مثل: متصفح فايرفوكس )Firefox )الذي يحتوي على زر اختصار ملسح رموز )QR )فوق لوحة املفاتيح عند النقر على شريط العنوان.
- يمكن استخدام متصفح (Samsung Internet)، الموجود سابقاً في هواتف سامسونج، ويجب التفعيل بإتباع الخطوات التالية:
	- التوجه إلى (الإعدادات).
	- الضغط على خيار)Features Useful).
	- تشغيل خيار قارئ رمز الاستجابة السريعة (QR Code Scanner).

**NAZAHA**

- **تطبيقاتالهاتف املحمول**
- هناك العديد من التطبيقات المجانية المتاحة لنظامي (Android) و(iOS) تستطيع قراءة الـ(QR Code).
- بالرغم من وجود الكثير من التطبيقات في متجر جوجل بالي تقدم خدمة مسح أكواد )QR )، إلا أن العديد منها يأتي بميزات إضافية أو إعلانات أو ممارسات تتبع.
	- يمكن استخدام تطبيق (QR & Barcode Scanner).
	- بالبحث عن التطبيق على (Store) وتثبيته على الهاتف المحمول.
	- يجب تقريب الكاميرا على (QR Code) وستظهر المعلومات التي تخص هذا الكود.

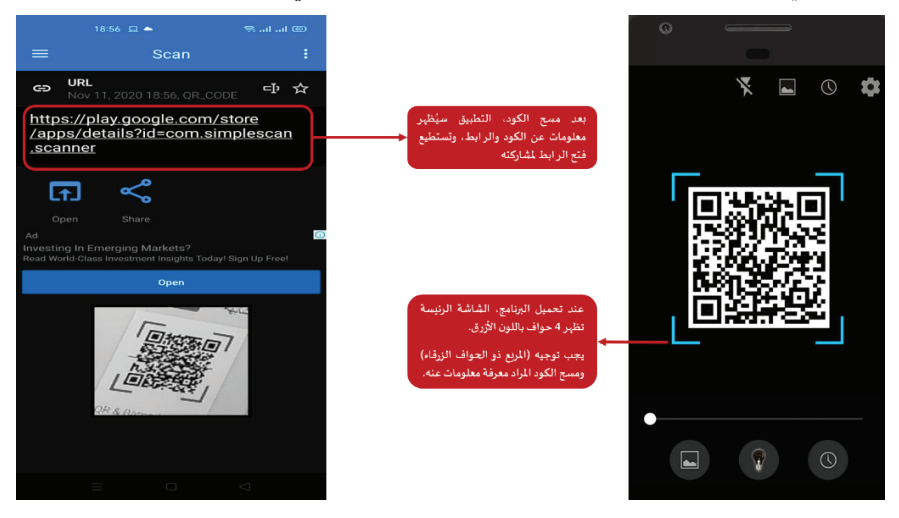

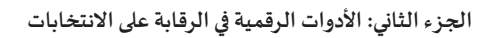

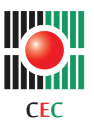

### **ُ وتكت )Shotcut )َ <sup>ش</sup>**

## **وصف األداة**

مُحرر فيديو مجاني وبسيط وسهل الاستخدام يوفر العديد من الميزات لمساعدتك على تحرير ومونتاج مقاطع الفيديو الخاصة بك وتعديلها ببضع نقرات بالماوس وسهولة بدون عناء للمُبتدئين، حيث يتيح لك إنشاء مقاطع الفيديو وتعديلها واضافة تأثيرات والعمل مع الصوت والصور باحترافيه والخروج بمونتاج فيديو رائعيثيراإلعجاب.

## **مميزات األداة**

- يعمل على أنظمة التشغيل )Windows)و)Linux)و)X OS).
	- مجاني وخاليتمامامن أيةبرامجضارةأو فيروسات. •
- يدعم البرنامج معظم تنسيقات الصوت والفيديو الحديثة )wav و3mp و 4mp وavi وmov• وogg وmpg وvob وvd وm4 وmxf وmxf وwebm وما إلى ذلك).
	- حجم صغير لتوفير املساحة على الحاسوب.
	- يوفر الكثير من خيارات التعديل الضرورية.
		- قطع أجزاء من الصور.
		- تحرير الإطارات الفردية.
		- خلط الأجزاء بدقة مختلفة.
			- تدويرصورالفيديو.
	- إضافة فيديو سريع عن طريق السحب والإفلات.
		- تغييرات على إعدادات الصوت والفيديو.
			- اختيار القرار وتكرار الملفات.
				- إنشاء الفن التصويري.
					- التحويل.

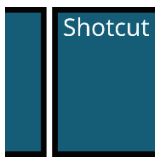

**الجزء الثاني: األدوات الرقمية في الرقابة على االنتخابات** 

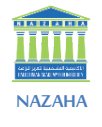

- إضافة المرشحات والتأثيرات.
- التقاط الفيديو من أجهزة (DV) و(Blackmagic Design).
	- استنساخ ملفات (.mlt xml).

## **استخدام األداة**

- **تنزيل التطبيق**
- تحميل وتثبيت التطبيق عن طريق الرابط (/https://shotcut.org/download/).

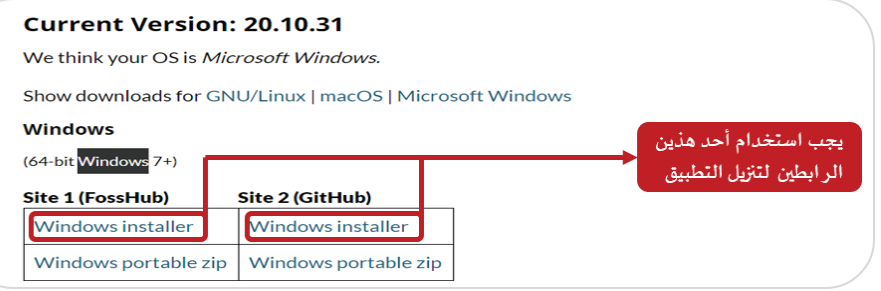

- **مقدمة وشرح للواجهة**
- فتح وحفظ عمل جديد.
- تصدير الملف عند الانتهاء.
- فتح النوافذ واغلاقها مع التحكم في تنظيمها وتموضعها.
- استيراد الملفات مثل الصور، الفيديو، والمقاطع الصوتية.
- بمنتصف الواجهة الرئيسة للبرنامج هناك نافذة إنشاء مشروع جديد والتي يُمكنك من خلالها تحديد مسار حفظ ملفات المشروع من خلال خيار (Project Folder).
	- تحديد اسم المشروع من خلال خانة (Project Name).
- في حالة فتح البرنامج والعمل عليه من قبل ستجد نافذة (Recent Projects) التي يوجد .<br>بداخلها جميع ملفات المشاريع التي تم إنشائها والعمل عليها مؤخراً ويكفي الضغط على أي .  $\ddot{\phantom{0}}$ منها لفتحها بالبرنامج مباشرة

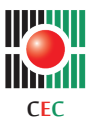

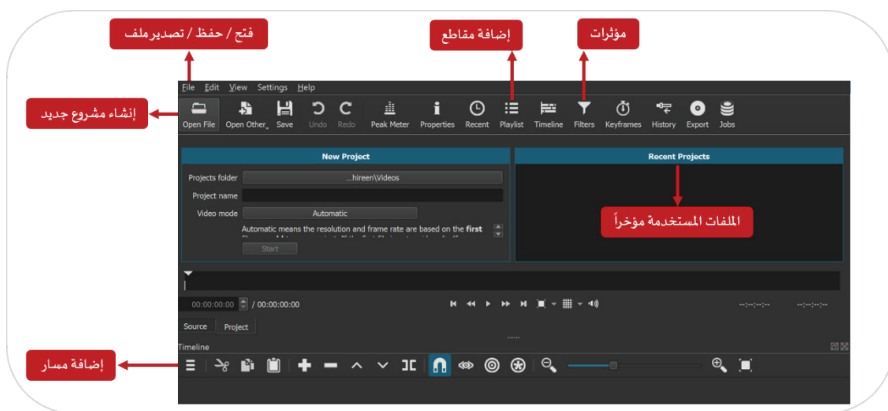

■ خلال التوجه لقائمة الإعدادات (Settings) ثم خيار (Theme) يُمكنك تغيير لون الواجهة ما بين الواجهة الداكنة الافتراضية (Dark Fusion) أو اللون الأبيض (White Fusion) أو ربط الأمر بنظام التشغيل من عدمه عن طريق تحديد خيار (System).

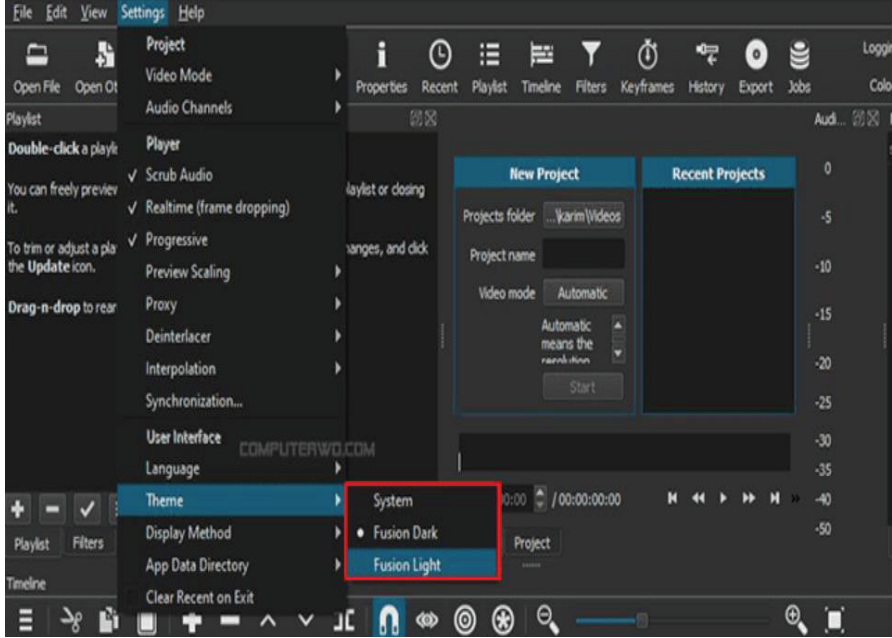

يمتلك التطبيق أكثر من لغة للواجهة، فمن خلال التوجه لقائمة الإعدادات (Settings) ثم خيار (Language) يُمكن الاختيار من بين عدة لغات لواجهة البرنامج ولحسن الحظ يوجد

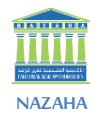

من بينها اللغة العربية والتي بتحديدها سيتطلب الأمر إعادة تشغيل البرنامج أولأ ثم ستجد í واجهة عربية بالكامل لمزيد من سهولة الاستخدام لمن لا يفضل اللغة الإنجليزية.

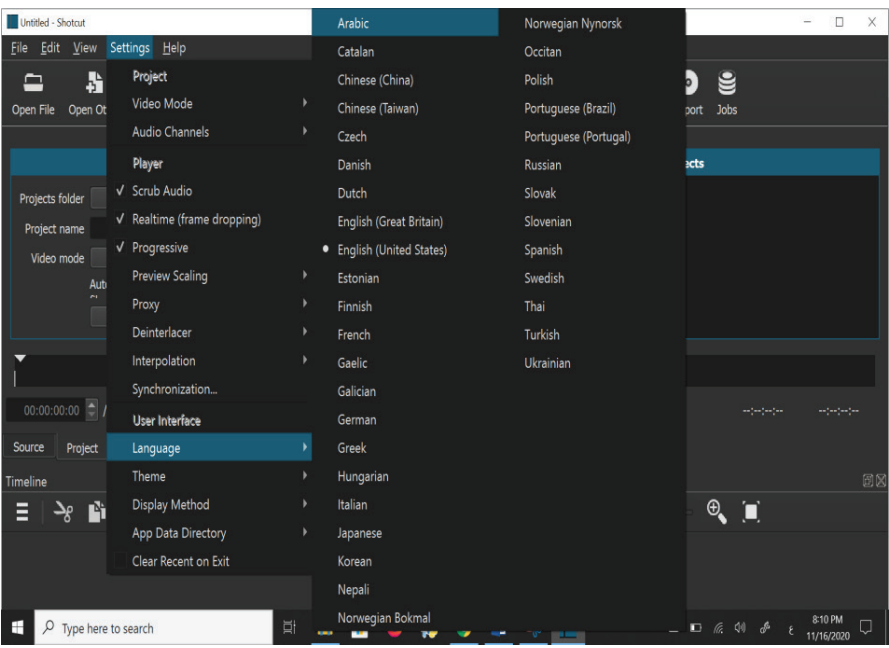

- تحديد إعدادات املشروع من حيث جودة الفيديو من خالل الضغط على خيار ) Video Mode)، واالختيار بين الكثير من اإلعدادات الجاهزة من حيث الجودة ودقة الوضوح و معدل الإطارات أو (FPS).
- يمكن تغيير الإعدادات من خلال خيار (Custom) بالأسفل، يفضل ترك هذا الخيار بوضع (Automatic) مما يعني أن البرنامج سيقوم بتحديد الإعدادات المناسبة للمشروع من خلال مقاطع الفيديو المستخدمة، و بعد ضبط كل شيء فقط بالضغط على (Start) بالأسفل لبدء المشروع الجديد.
- لإضافة مقاطع الفيديو والملفات الصوتية للمشروع الجديد ببساطة من خلال الضغط على أيقونة (Playlist) بالأعلى ثم سحب وافلات الملفات المختلفة إلى تلك النافذة، مع العلم أن البرنامج يدعم معظم امتدادات امللفات بكافة أنواعها سواء الصوت أو الفيديو أو حتى ملفات الصور.

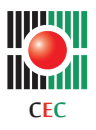

- من خلال الضغط على أيقونة الثلاث خطوط أفقية بنافذة المسارات بالأسفل وانشاء مسار جديد سواء مسار صوتي من خلال (Audio Track) أو فيديو من خلال (Video Track).
- بعد إنشاء المسارات بالسحب وافلات الملفات التي ترىد العمل عليها داخل المشروع من نافذة )Playlist).

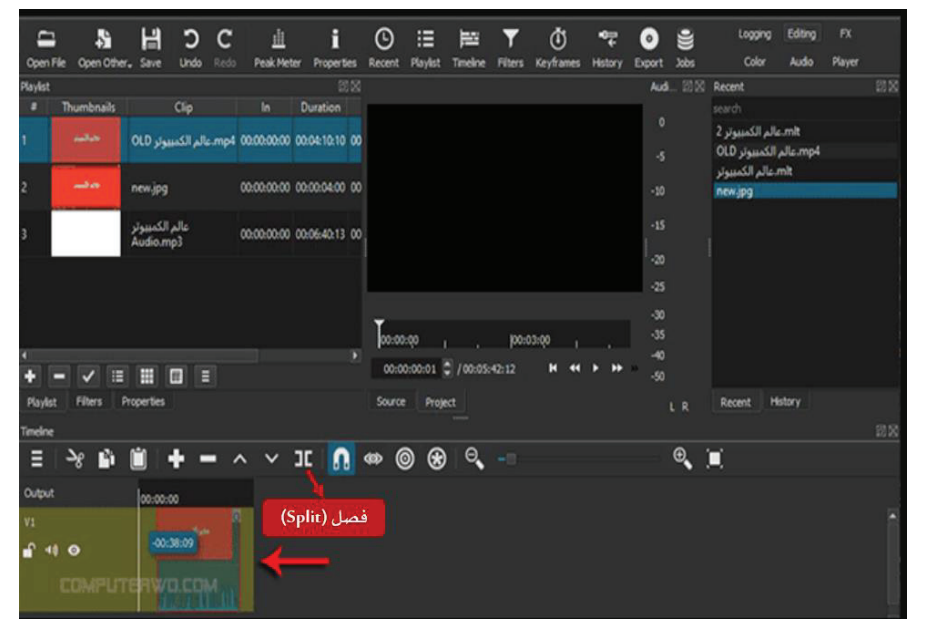

- لفصل الملف إلى جزأين من خلال تحديد التوقيت الذي تربده بالضغط على المسار والضغط على خيار (Split) أو حرف (S).
- باإلمكان تكرار العملية أكثر من مرة وتحديد األجزاء املطلوبة والضغط على Delete من لوحة المفاتيح لمسحها تماماً، هناك أيضاً خيارات (Copy) و(Cut) و(Paste) المعتادة للتعامل مع الملفات على المسار.
- للتحكم بسرعة مقطع مُعين لتسربعه أو تبطيئه من خلال الضغط بالزر الأيمن للماوس على ملف الفيديو أو الصوت داخل نافذة املسارات ثم خيار )Properties )وستفتح نافذة خاصة بخيارات الملف وتستخدم لزبادة أو تقليل السرعة عبر (Speed).

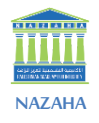

- للتحكم بصوت الملفات من خلال الضغط بالزر الأيمن للماوس على مسار الصوت الخاص بملف الفيديو ثم خيار (Detach Audio) وسيتم فصل صوت الملف عن الفيديو ويُمكن إضافة مسار آخر للصوت ثم إضافة ملف صوتي آخر لتركيبه على الملف بدلاً من الصوت األصلي.
- من خلال تحديد أي فيديو أو مسار بنافذة المسارات ثم الضغط على خيار (Filters) بالأعلى وستظهر نافذة املؤثرات التي من خاللها يتم إضافة تأثير جديد من خالل الضغط علي عالمة + أسفل النافذة.
	- يُمكن إضافة نصوص على الفيديو من خلال البحث بنافذة المؤثرات بكلمة (Text).
- يوفر البرنامج العديد من المؤثرات الأخرى الرائعة مثل تأثير (Chroma) الذي يستخدم لتركيب مقاطع الفيديو التي تم تصوبرها باستخدام خلفية الكروما بجانب أيضاً خاصية )keyframes )والتي تستخدم لتطبيق املؤثرات على أجزاء معينة فقط من الفيديو دون الأخرى.

للاطلاع على المزيد من المعلومات والشروحات المُفصلة لجميع خواص ومميزات البرنامج من خلال j العديد من شروحات الفيديو واملتوفرة من خالل املوقع الرسمي للبرنامج .(https://shotcut.org/tutorials/)

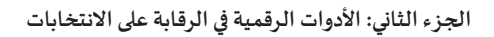

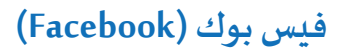

### **وصف األداة**

**CEC**

 $\mathsf{II}\mathsf{M}$ 

موقع إلكترونيّ تمّ إطلاقه رسمياً في 4 شباط/فبراير 2004م، وهو يُستخدَم؛ للتواصُل الاجتماعيّ، ֚֚֚֚֡<br>֖֪֪֧֚֚֚֚֚֚֚֚֚֚֚֚֚֚֚֚֚֚֚֚֚֚֚֚֚֘֝֘֡֡֟֓֡֟֓֡֡֡֟֓֡֟֓֡֟֓֡֟֓֡֡֡֟֩ .<br>ويُعتبَر الشبكة الاجتماعيّة الأكثر شعبيّة، وشُهرة على شبكة الإنترنت. يُتيحُ هذا الموقع إمكانيّة ֧֚֚֝<br>֧֚֝ مُشاركة الصُّور، والرسائل النصِّية، ومقاطع الفيديو، بالإضافة إلى مُشاركة الحالة، والمشاعر.

### **مميزات األداة**

- يُتيح موقع فيس بوك إمكانيّة الاحتفاظ بقائمة الأصدقاء، واختيار إعدادات الخُصوصيّة التي  $\ddot{\phantom{0}}$ .<br>يُمكن من خلالها التحكُّم في هويّة الأشخاص الذين يُمكنهم رُؤية المُحتوى في الملفّ الشخصيّ. , ُّ
- يُتيح موقع فيس بوك خدمة تحميل الصُّور، والاحتفاظ بألبومات الصُّور التي يُمكن مُشاركتها ֧֚֚֝<br>֧֚֝ مع الأصدقاء.
- يُمكن من خلال موقع فيس بوك إجراء دردشة تفاعُليّة عبر الإنترنت، وإمكانيّة التعليق على ֧֠ صفحات الملفّ الشخصيّ للأصدقاء؛ لتحقيق الهدف الأساسيّ من إنشاء الموقع؛ وهو مُشاركة المعلومات، والبقاء على اتّصال مُستمرّ.
- يُساهم موقع فيس بوك بشكلٍ كبير في دَعْم صفحات المجموعة، وصفحات المُعجَبين، وصفحات , الأعمال، حيث تلجأ إليه الشركات، والمُؤسَّسات، ورُوَّاد المشاريع؛ لتسويق الوسائط الاجتماعيّة، َّ , والمُنتَجات، سواء كانت سلعاً، أو خدمات ĺ
	- يتيح موقع فيس بوك خيارات مُتقدِّمة، ومُميَّزة؛ لتحقيق الدخل، والربح المادِّي.
		- توفر خاصية بَثُّ فيديو بشكلٍ مُباشر من خلال خدمة (Facebook Live). ُّ
- إمكانية استخدامه من خالل أي متصفح إنترنت أو تحميل التطبيق على أجهزة الهاتف املحول والواجهة اللوحية.
	- يتيح الفيس بوك إضافة حدثأو مناسبة خاصة ومشاركتها وجدولتها.
		- إمكانية إنشاء استطلاع للرأي.
	- يتيح الفيس بوك تقسيم املشاركين في محادثة جماعيةإلى مجموعات صغيرة )Rooms).

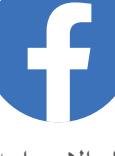

# **استخدام األداة**

## • **البث املباشر**

- البث المباشر على فيس بوك متاح للأشخاص، والجروبات والصفحات وهو مجاني تماما وسهل وسريع ويمكن إنشاؤه من الموبايل أو الكمبيوتر الشخصى (لاب توب). ويظهر للناس في الوقت الفعلي إلطالقه، كما يتيح للمشاهدين إرسال تعليقاتهم وأسئلتهم واملشاركة في استطالعات الرأي وغيره للتفاعل الفوري معك.
- من خلال تطبيق (Facebook) على الموبايل وبالضغط على "بم تفكر" ستظهر قائمة بها عدة خيارات. باختيار "بث مباشر" كما موضع في الصورة. أيضا ربما يجب منح (Facebook) إذناً للوصول إلى الكاميرا والميكروفون للموبايل حتى يتم البث المباشر.

### • **ضبط إعدادات الخصوصية**

- يتم ضبط الـ(Facebook Live) على (Only Me) أو "أنا فقط". هذا يعني فقط ـنه تستطيع مشاهدة الفيديو املباشر، وال يستطيع أي من األصدقاء أو املتابعين مشاهدته.
- يمكن ضبط نشر الفيديو كنشر عادي على )Facebook ) وكقصة على الـ(Facebook) ونُمكن تغيير هذه الإعدادات من خالل النقر عليها.
- في نفس القائمة السابقة وللتأكد من تشغيل "إرسال اإلشعارات" إلشعار األصدقاء واملتابعين عند بدء البث املباشر وذلك بالتمرير لألسفل للوصول إلى اإلشعارات كما موضح بالصورة.
- خانة الوصف عامل مهم جداً في جذب أكبر عدد من الجمهور املستهدف. يجب كتابة عنوان مثير لالنتباه وسيظهر الوصف لألصدقاء في أعلى الفيديو.

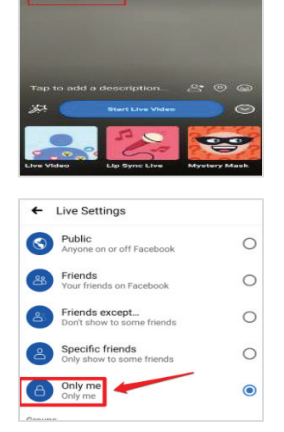

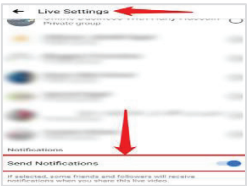

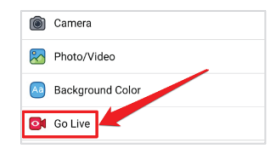

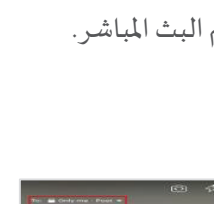

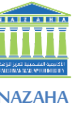

Tap to add a description...  $8°$  @

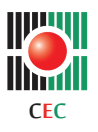

**الجزء الثاني: األدوات الرقمية في الرقابة على االنتخابات** 

- من خلال النقر على الأيقونات الموجودة أسفل الشاشة على اليمين لكي تدعوا الأصدقاء لحضور الـ(Facebook Live) أو إضافة موقع البث املباشر الخاص.
- يمكن لهذه اللمسات املهمة إضافة املزيد من التخصيص إلى الفيديو الخاص، وزيادة االكتشاف، وجعل الناس يرغبون في االستماع.
- بالنقر فوق الزر الأزرق كما هو موضح في الصورة. وبمجرد النقر عليه، سيبدأ (Facebook) في العد التنازلي "3، 2 ، 1 ..." بمُجرد بدء البث، سيظهر مقطع الفيديو المباشر في صفحة البروفايل وفي صفحات أصدقائك تمامًا مثل أي منشورآخر.
	- انقر على "إنهاء" لإنهاء البث.
- بعد ذلك سوف تظهر شاشة مشابهة لتلك التي في الصورة. لنشر الفيديو بالنقر على )Share )أو مشاركة. سيتيح ذلك لآلخرين مشاهدة الفيديو بمجرد توقف البث لكن بالنقر فوق زر التنزيل لحفظ الفيديو ليكون هناك نسخة من النسخة الأصلية لحفظها.

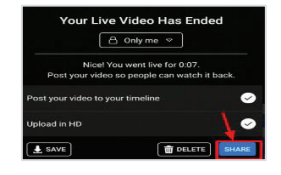

### • **إنشاء استطالع**

 من املهم القيام بعمل استطالع رأي ملعرفة آراء املستخدمين حول أمر ما أو منتج أو سلعة، فاستطالعات الرأي مهمة جدا **Create Story** وتستخدمها العديد من الشركات واملؤسسات.

> ▪ **إضافة استطالع عن طريق ) Add Story )** في الجزء العلوي من آخر الأخبار التي تظهر على صفحتك من خالل اختيار

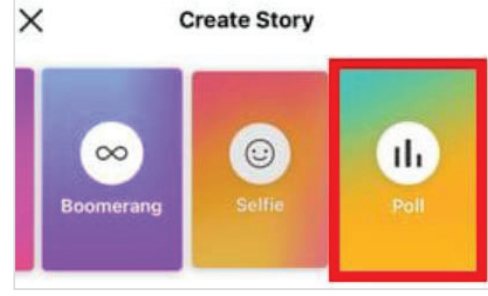

إضافة قصة على فيس بوك وبالتمرير إلى اليمين فإن خيار )Poll )أو تصويت سيظهر كما في الصورة التالية.

**NAZAHA**

يجب كتابة السؤال وبالضغط على نعم أو ال. لتغيير جمهور القصة، فذلك من خلال النقر على الخصوصية (إشارة العجلة المسننة) في الزاوية السفلية اليمنى. أخيرا بالنقر على زر مشاركة يتم نشر القصة التي تحمل استطلاع الرأي .

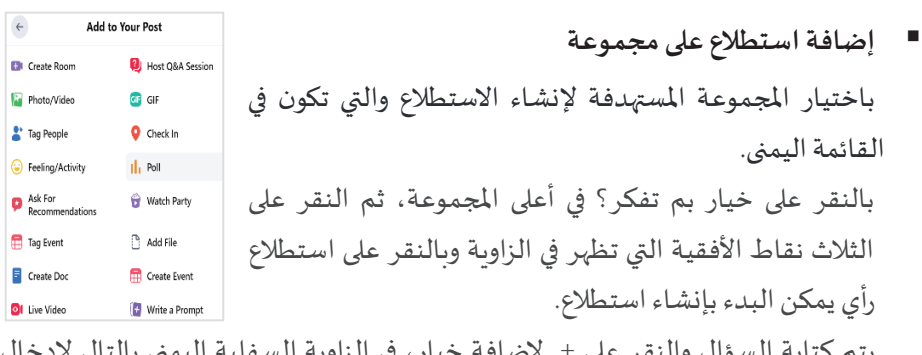

يتم كتابة السؤال والنقر على + إلضافة خيار، في الزاوية السفلية اليمنى بالتالي إلدخال خيارات أخرى ليتمكن أعضاء المجموعة من الاختيار فيما بينها.

لتحديد مدة زمنية ينتهي بعدها هذا االستطالع بالضغط على أسبوع واحد )وتكون هنالك إشارة تشبه الساعة) وذلك لاختيار موعد انتهاء استطلاع الرأي (مثال: يوم واحد، أسبوع واحد، مخصص(.

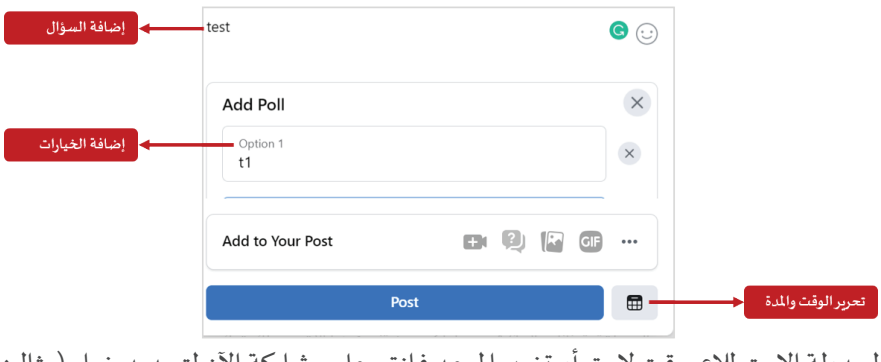

لجدولة الاستطلاع بوقت لاحق أو تغيير الموعد فانقر على مشاركة الآن لتحديد خيار (مثال: الجدول الزمني، حفظ كمسودة).

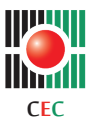

\* **في املجموعات ال يمكن املشاركة في االستطالع إال من قبل أعضاء املجموعة فقط .**

- **إضافةاستطالع على صفحة**  بالنقر على القائمة والتي تكون في الجانب الأيمن باختيار الصفحة املستهدفة بإنشاء االستطالع عليها، من أعلى الصفحة وباختيار إنشاء منشور ثم النقر على الثلاث نقاط الأفقية لتحديد استطلاع رأي. ثم نفس الخطوات السابق ذكرها في إضافةاستطالع على مجموعة.
	- **استخدام ميزة )Rooms)**
- تتوفر ميزة الـ(Rooms) ويُمكن جدولة اجتماع لغرفة مُعينة من خلال الضغط على صورة الفيديو عند إنشاء بوست جديد.

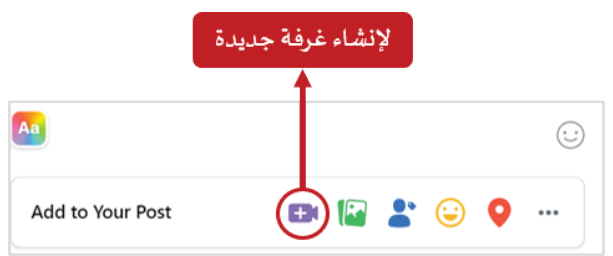

- بإدخال املعلومات تبدأ املحادثة. أو يمكن إنشاء غرفة للمحادثة من خالل املسنجر (Create Room) من الشاشة الرئيسة للمسنجر.
- باختيار المشاركين في الغرفة من قائمة الاتصال لديك ثم الضغط على (Join As) ومُشاركة رابط الغرفة (Share Link) أو نسخ الرابط.
- منشئ غرفة المحادثة عبر ميزة ماسنجر (Rooms) سوف تكون له كافة الصلاحيات على الغرفة مثل التحكم بمن يرى الغرفة وينضم إليها، إزالة أي عضو غير مرغوب بتواجده، قفل الغرفة لعدم انضمام أشخاص آخرين، وكذلك لن تبدأ املحادثة إال بوجوده هناك .<br>أيضاً خيار يسمح لك بمغادرة الغرفة حتى اكتمال باقي الأعضاء.

**الجزء الثاني: األدوات الرقمية في الرقابة على االنتخابات** 

### • **إنشاء حدث )Event)**

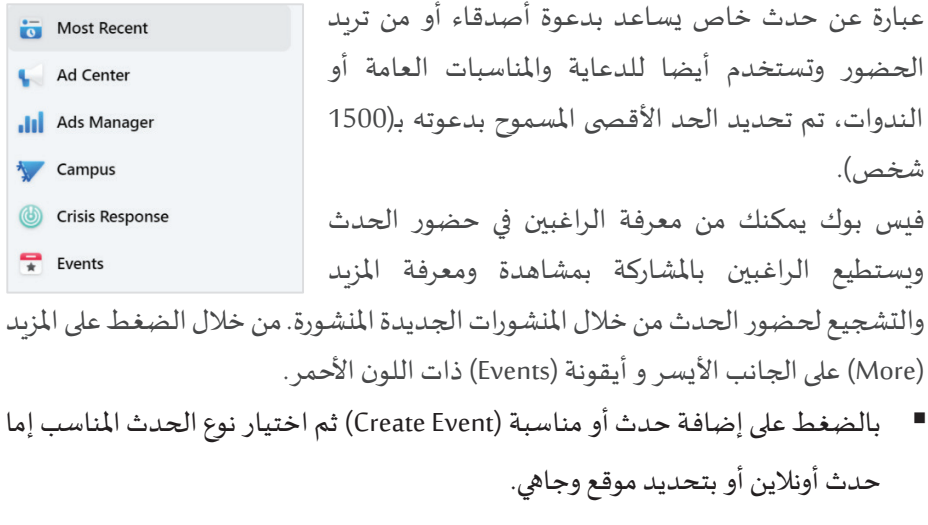

- يجب إضافة عنوان وتحديد التاريخ ومن يستطيع الانضمام للحدث وهل يستطيع المدعوة ودعوة آخرين أم ال.
- وبتحديد الموقع وإضافة وصف و صور للحدث يتم إنشاء الحدث بالضغط على ( Create Event )ثم دعوة األشخاص من خالل )Invite )أو تعديل الحدث
- من خلال النقاط الثلاث تستطيع إيجاد رابط الدعوة وتحديد خصائص التنبيهات وغيرها.

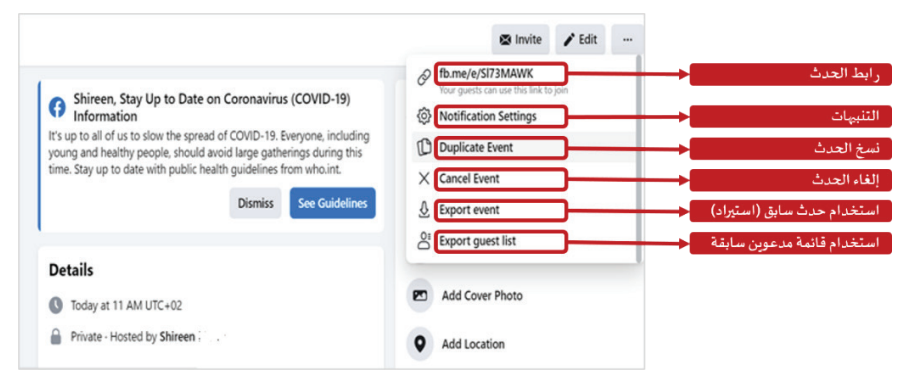

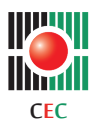

### • **الفرق بين الصفحة )Page )و املجموعة )Group)**

الصفحة مُتشابهة تقريباً مع الجروب في صفات عديدة إلا أنها تختلف بما يلي:

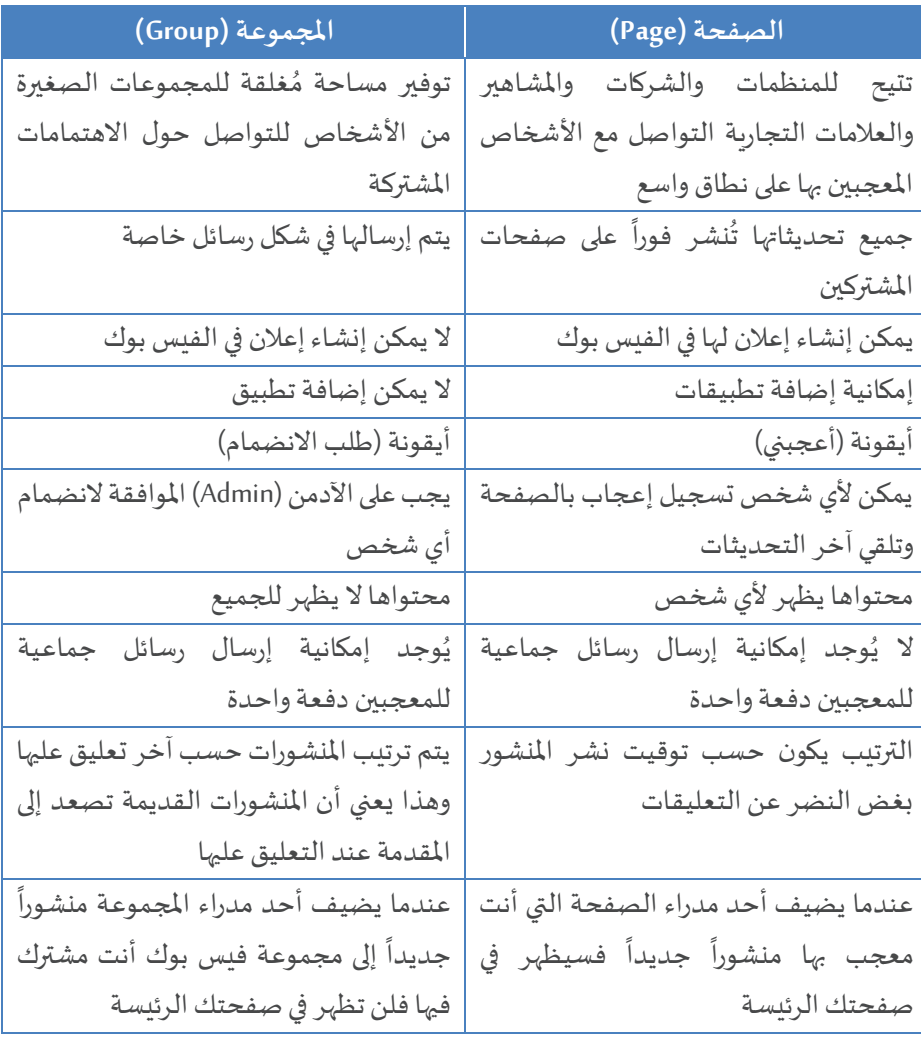

• **معرفة املتابعين لصفحة الفيس بوك**

ملعرفة عدد املتابعين للصفحة من الجانب الأيسر اضغط على أيقونة (Insight) للحصول على معلومات عن املتابعين مثل العمر، والبلد، واللغة، وغيرها.

- **معرفة املتابعين لحسابك باستخدام الويب**
- فتح موقع الفيس بوك على الويب من خلال أيّ مُتصفّح مُثبّت على الجهاز.
	- تسجيل الدخول إلى الحساب املرغوب عرض عدد متابعيه.
- الضغط على اسم المُستخدِم الذي يظهر في الزاوية العليا من الشاشة. الضغط على تبويب الأصدقاء.
	- الضغط على تبويب املتابعين، أو الضغط على تبويب املزيد )More).
		- ثمّ الضغط على خيار المتابعين، في حال عدم ظهور التبويب.
			- **معرفة املتابعين لحسابك باستخدام التطبيق**
			- فتح تطبيق فيس بوك المُثبّت على الهاتف. ,
			- الضغط على الخطوط الأفقيّة الثلاثة لفتح القائمة.
	- الضغط على اسم المُستخدم الذي يظهر في الزاوية العليا من الشاشة.
- الضغط على تبويب حول (About) الضغط على خيار مُتابَع من قِبَل الأشخاص (People # by Followed(، لعرض املتابعين.

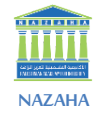

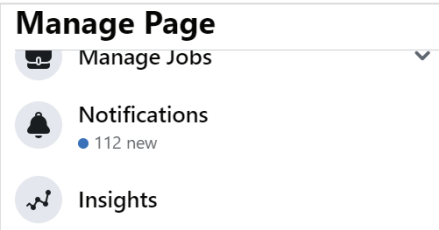

- 
- -

г

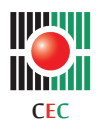

**الجزء الثاني: األدوات الرقمية في الرقابة على االنتخابات** 

# • **أنواع مسؤولي صفحةالفيس بوك**

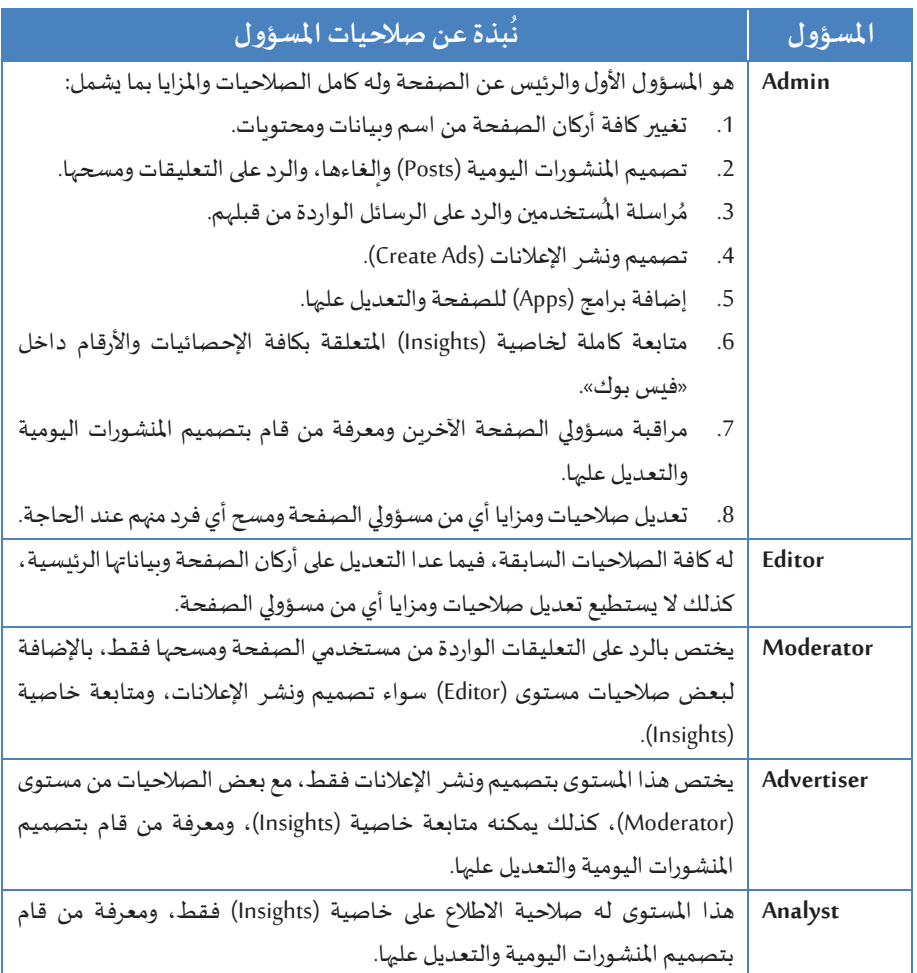

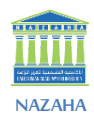

п

**الجزء الثاني: األدوات الرقمية في الرقابة على االنتخابات** 

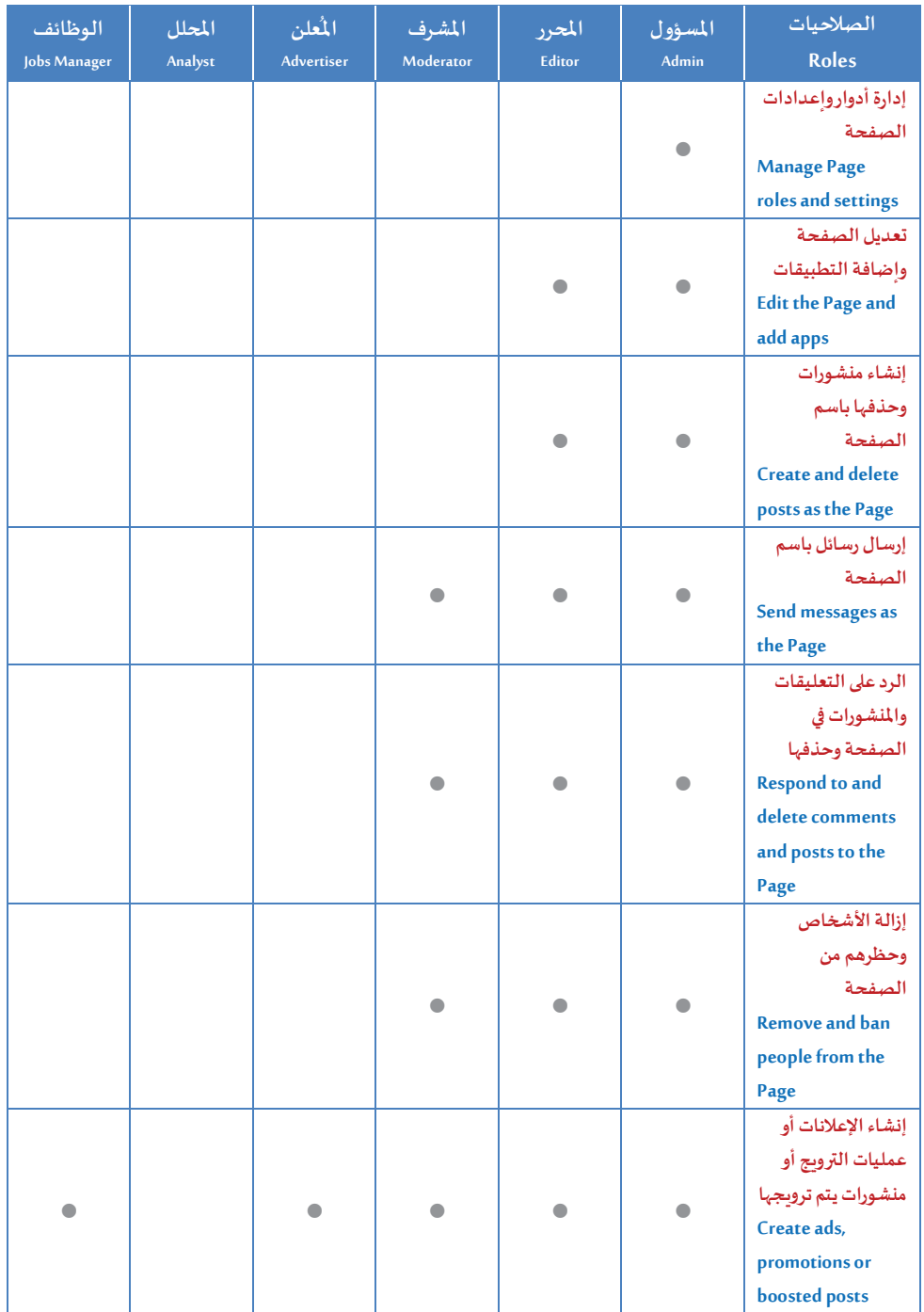

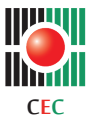

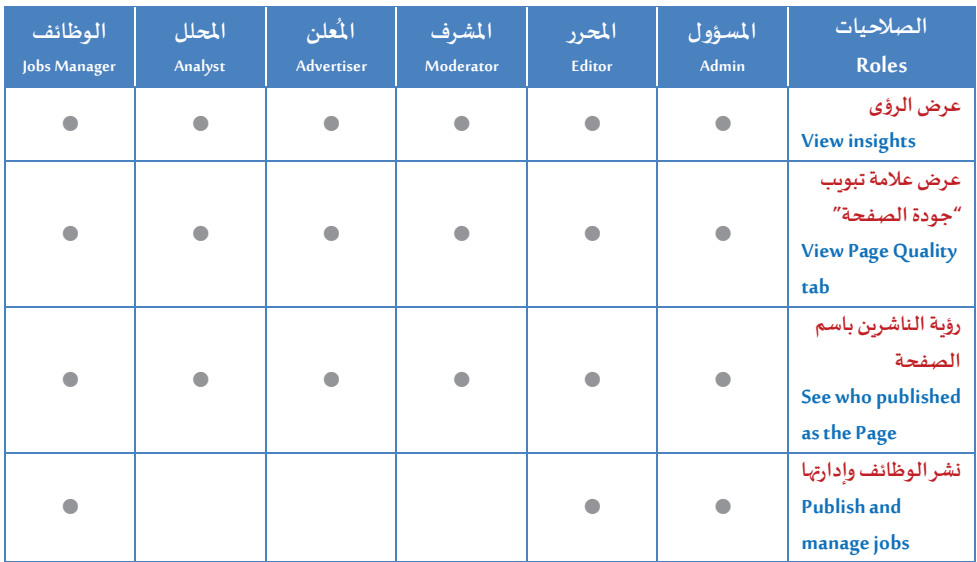

• **ربط الفيس بوكمع اإلنستغرام** 

الإنستغرام هو تطبيق مجاني لتبادل الصور وشبكة اجتماعية أيضًا، وأطلق في أكتوبر عام 2010 ومستحوذ حالياً من فيس بوك، وبتيح للمستخدمين التقاط صورة واضافة فلتر رقمي إليها ثم مشاركتها. يقدم الفيس بوك ميزة الربط مع حساب اإلنستغرام.

- **مميزاتربط حساب الفيس بوك مع اإلنستغرام**
- يسمح ربط الحسابين بنشر الصور والفيديوهات على فيس بوك، وستعود كل صورة ملتقطة أو مقطع فيديو تم مشاركتها لمصدرها الأصلي.
- يسمح بزيادة التّفاعل مع الأصدقاء على الفيس بوك، ومن المتابعين على الإنستغرام، في حال تمت املشاركة على كال الحسابين.
- ترويج المشاركات والقصص، في بعض المناطق ستتم المطالبة بـصفحة فيس بوك من أجل إعالن من إنستغرام.
- ت من الحسا ن من استردادأي مك بين بسهول ةأكبر، في حال فقدان الوصول ألي منهما.
- توفير الوقت الإضافي من الاضطرار إلى نشر نفس المحتوى على شبكتين اجتماعيتين منفصلتين.

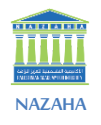

**الجزء الثاني: األدوات الرقمية في الرقابة على االنتخابات** 

- إمكانية استخدام طريقة الدفع التي تستخدمها على فيس بوك في إنستغرام أيضاً.
	- إمكانية الرد على رسائل وتعليقات إنستغرام من الفيس بوك.
- إنشاء إعالنات لإلنستغرام من الفيس بوك. وإضافة أصدقاء الفيس بو ك على الإنستغرام.
- إمكانية تحديد نشر جميع منشورات إنستغرام تلقائياً على فيس بوك أو تحديد المنشورات التي تربد نشرها على فيس بوك يدوباً عند نشر المنشور.
- إمكانية جعل منشورات الصور والفيديو على إنستغرام تظهر كمُشاركات للصور ֧֘ والفيديو على فيس بوك (بدلاً من مُجرد روابط إلى منشورات (Instagram) الأصلية).
	- **كيفيةربط حساب الفيس بوك مع اإلنستغرام**
- فتح تطبيق الإنستغرام، من خلال تطبيقات الهاتف المحمول والانتقال منه إلى ملفّ تعريف الحساب عن طريق الضغط على  $\alpha$  $\circ$  $\bigoplus$ A. صورة الحساب املوجودة في شريط األدوات  $\ddot{\phantom{0}}$ السفلي .
	- الضغط على الأيقونة ذات الخطوط الثلاثة الموجودة أعلى الشاشة.
	- ستفتح قائمة جانبية لإلعدادات )Setting )ثم الحساب )Account).
		- اآلن، في قائمة الحساب تظهر "الحسابات املرتبطة".
	- قم باختيار الفيس بوك)Facebook )اتالتواصل الظاهرة. من مجموعةمنص
- يجب تسجيل الدخول إلى حساب الفيس بوك. وإذا تم تسجيل الدخول إلى حساب فيس بوك من قبل على الهاتف يجب المتابعة كـ(Continue as) ثم البدء بالمشاركة على فيس بوك.
- بعد انتهاء الربط سيظهر رمز فيس بوك باللون األزرق مع عالمة صح دليل نجاح الارتباط بين الحسابين.

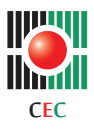

- سيتم ربط إنستغرام بالفيس بوك لكن بالتحديد مع الحساب الشخصي، وبشكلٍ افتراضيّ.
- للربط مع صفحة فيس بوك تابعة للمستخدم ذاته، يجب النقر مرّةً أخرى على (Facebook)، ثمّ الانتقال إلى خيار المشاركة.
- بعد ذلك، ستظهر قائمة بجميع صفحات الفيس بوك املرتبطة بحساب الفيس بوك الخاصّ، والتي يمكن من خلالها الوصول لمدير الصفحة المسؤول عنها، ثمّ باختيار الصفحات المراد ربطها بحساب الإنستغرام من صفحة الفيس بوك الخاصّة.

**51**

## **دليل البوابة الرقابية**

**الجزء الثاني: األدوات الرقمية في الرقابة على االنتخابات** 

# **فيس بوك لألعمال )Suite Business Facebook)**

# **وصف األداة**

تطبيق صُمم لإدارة صفحاتك على الفيس بوك والإنستغرام في مكان واحد من مُختلف الحسابات، يقوم التطبيق بتزويدك بميزات ووسائل لتسهيل إدارة صفحاتك بشكل مجاني. يمكن أن يساعدك (Facebook Business Suite) في الوصول إلى المزيد من الأشخاص والبقاء على اطلاع دائم بالمستجدات.

## **مميزات األداة**

- متوفر بشكل مجاني على أنظمة املوبايل وجهاز الكمبيوتر.
- تستطيع إدارة صفحات فيس بوك وانستغرام من مكان واحد.
	- يوفر حماية للحسابات.

## **استخدام األداة**

- يتم تحميله من املتجر الخاص بالتطبيقات.
- من الشاشة الرئيسة يُوفر التطبيق نظرة عامة على حساب (Facebook) وحساب (Instagram).
- يمكن رؤية جميع النشاطات من خلال الـ(See All Activities سواء التعليقات أو الرسائل أو غبرها.
	- ملشاهدة التحديثات واملشاركات من خالل الضغط على)Post Recent).
- لقراءة الرسائل والتعليقات الجديدة على )Facebook )و)Messenger )و)Instagram )يجب إيجاد أيقونة واحدة (Inbox).
- إمكانية إنشاء منشور جديد عند الضغط على (Publish) حيث يُوفر التطبيق الخيار للنشر على .<br>الفيس بوك أو الإنستغرام أو الاثنين معاً.
	- يوفر التطبيق إمكانية جدولة منشورات جديدة لصفحاتك. •
	- يمكن مُتابعة وضع الصفحة من خلال (Insights) لآخر 28 يوم.

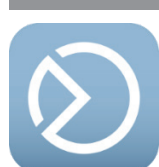

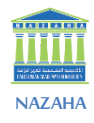

**COL** 

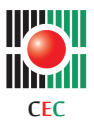

**الجزء الثاني: األدوات الرقمية في الرقابة على االنتخابات** 

• يوفر التطبيق ميزة إنشاء ردود تلقائية للمساعدة في توفير الوقت عند الرد على األسئلة التي يطرحها األشخاص بشكل دوري.

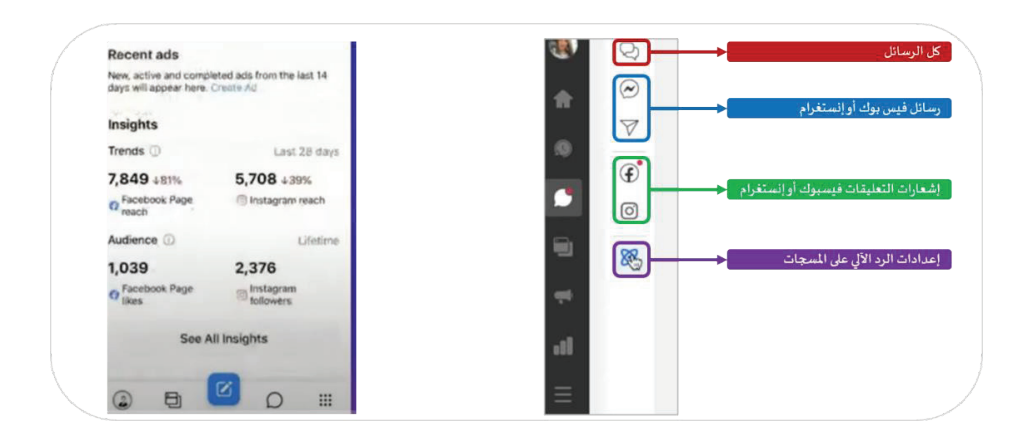

**53**

# **دليل البوابة الرقابية**

**الجزء الثاني: األدوات الرقمية في الرقابة على االنتخابات** 

# **واتس آب)WhatsApp )**

# **وصف األداة**

تطبيق يتمّ تحميله على الهواتف النقالة، ويستخدم في التواصل عن طريق إرسال الرسائل النصية، والصور، والفيديوهات، والمقاطع الصوتية، والرسائل النصية المصورة.

# **مميزات األداة**

- تطبيق مجاني، يدعم نظامي الـ)Android)والـ)iOS).
	- يدعم املكاملات الصوتية والفيديو.
		- مشاركة ملفات صور وفيديو.
			- تنظيم مجموعات.
		- كتم الإشعارات لمحادثات معينة.

# **استخدام األداة**

- يتم تنزيله من الموقع الرسمي أو عن طربق متجر التطبيقات الخاص بنظام الهاتف المحمول.
- بعد تثبيت البرنامج وتسجيل الدخول عن طريق رقم الهاتف املحمول باستخدام مقدمة الدولة والرقم، في حالة فلسطين تستطيع أن تُدخل مُقدمة فلسطين (00970) وأحياناً يقوم البعض باستخدام مُقدمة إسرائيل (00972). في كلتا الحالتين التطبيق سيعمل.
	- يقوم الواتس آب بإرسال كود تفعيل على رقم الهاتف المُستخدم لتسجيل الدخول.
		- بعد التفعيل يمكن إضافة صورة وكتابة اسم وهذه خطوةاختيارية.
			- إمكانية استعادة مُحادثاتك السابقة.
- الستكمال عمليةالتسجيل بالضغطعلىزرالتالي )Next )ويصبح الواتس آب جاهز لالستخدام فيإرسال الرسائل النصيةبالنقر على خيار"رسالة جديدة".
	- إمكانية عمل مجموعة بالنقر على "مجموعة جديدة" إلضافة أشخاص ملحادثة جماعية.

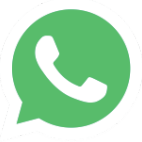

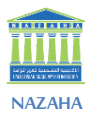

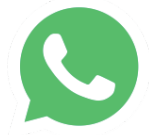

**الجزء الثاني: األدوات الرقمية في الرقابة على االنتخابات** 

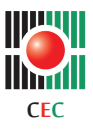

- بالضغط على اسم شخص لفتح محادثة جديدة معه. سوف يظهر فقط األشخاص الذين قاموا بتحميل واتس آب مُسجلين هنا.
- إذا كان تسجيل الدخول من خلال مُقدمة فلسطين (00970) فإن كل الأصدقاء الذين قاموا بتفعيل مُقدمة فلسطين على حساباتهم (00970) سيظهرون بشكل تلقائي في قائمة الأصدقاء على التطبيق. أما الأصدقاء الذين قاموا باستخدام مقدمة إسرائيل (00972) فيجب إضافة<br>المُقدمة (00972) على جهات الاتصال المخزنة على جهازك المحمول.
- إمكانية إرسال مختلف الملفات بالضغط على أيقونة "المرفقات". أنها علامة زائد "+" على شمال الخانة النصية في آيفون وتشبه "دبوس الورق" أعلى الشاشة في األندرويد )Android ). يمكن إرسال أي شيء من الآتي:
- الكاميرا: تفتح الكاميرا لأخذ صورة أصلية لإرسالها. يجب السماح لواتس آب الوصول للكاميرا.
- مكتبة الصور أو الفيديو أو الأستديو: تفتح تطبيق "الصور" في هاتفك حتى تتمكن من اختيار صورة وارسالها.
	- ملف: اختيار ملف أو مستند لإرساله إما من الهاتف أو عبر "جوجل درايف".
- موقع: لإرسال خريطة عن موقع المستخدم. يجب السماح لواتس آب للوصول لخدمات الموقع.
- جهة اتصال: إمكانية إرسال معلومات جهة الاتصال وذلك من خلال (مثل: الاسم ورقم الهاتف).
- إرسال رسالة صوتية: بالضغط المستمر على أيقونة الميكروفون الموجود على يمين الخانة النصية الموجودة أسفل الصفحة لبدء التسجيل ثم بترك أيقونة الميكروفون يتم إرسال الملف الصوتي.
- إجراء مكالمة صوتية أو فيديو من خلال النقر على علامة الهاتف أو كاميرا الفيديو (على الترتيب) في الزاوية العليا اليمنى من الشاشة. إن اختار الشخص اآلخر أو أشخاص قبول املكاملة.

- اإلعدادات
- حسابي (Account) -> الخصوصية.
- لتحديد ما يراه املستخدمون اآلخرون بشأنك أي متى تكون متصل، صورة الحساب، عنك )About )، الحالة (Status)، تميز الرسالة المقروءة (Read Receipt).
	- تحديد من ي*س*تطيع إضافتك لمجموعة.
		- حظر جهات اتصال.
	- تفعيل بصمة األصبع الستخدام واتس آب.
		- إمكانية إلغاء الحساب عند الحاجة.
			- إمكانية تغيير رقم ال*حس*اب.
- إمكانية تغيير خصائص الـ)Chat)، مثل الحاجة لتأخذ نسخة احتياطية على إيميل الـ(GMail). أو اخذ نسخه من مُحادثة مُعينة ومُشاركَتها سوءاً على الواتس آب أو إيميل أو تقوم بتخزينها على (Drive) وغيرها.
- إمكانية التحكم بالإشعارات على مستوى المحادثة أو المجموعة.
- للتحكم باستخدام البيانات بالنقر على زر استخدام البيانات والتخزين ) Storage and Data Usage )في نظام تشغيل أندرويد )Android). حيث إمكانية تغيير طرق تحميل الصور وملفات الصوت والفيديوهات وامللفات على الهاتف )إما من خالل اتصال بشبكة الواي فاي أو عبر باقة الإنترنت بالهاتف).

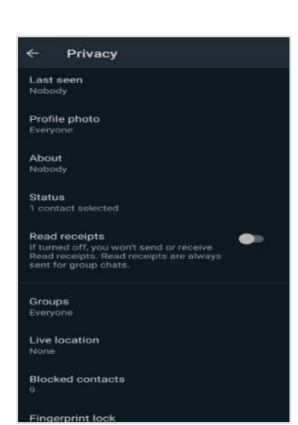

**NAZAHA**

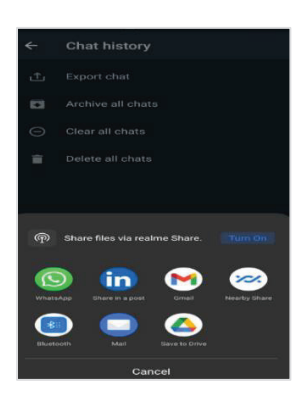

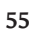

1. Open WhatsApp on your phone

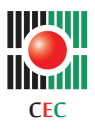

**الجزء الثاني: األدوات الرقمية في الرقابة على االنتخابات** 

- استخدام واتس آب على جهاز الكمبيوتر من خالل الويب.
- الدخول على متصفح الإنترنت، ثم إدخال الرابط (/https://web.whatsapp.com).
	- من خلال (QR Code) يتم الدخول على حساب الواتس آب.

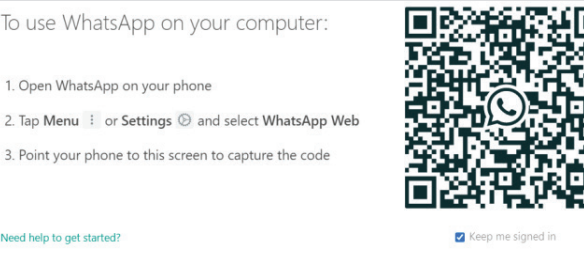

2. Tap Menu : or Settings @ and select WhatsApp Web 3. Point your phone to this screen to capture the code Need help to get started?

- من خلال الهاتف المحول، على تطبيق الواتس آب من خلال الثلاث نقاط بأعلى الشاشة الرئيسية على اليمين، ومن خلال خيار (WhatsApp Web)، ثم بمسح الكود من على مُتصفح اال نترنت على الكمبيوتر يتم اتصال مع حساب الواتس آب.
	- استخدام واتس آب على جهاز الكمبيوتر من خلال تطبيق واتس آب (Desktop WhatsApp).
- من خالل الضغط على الرابط يجب تنزيل التطبيق على الجهاز )/download/com.whatsapp.www://https).
	- بعد تثبيت البرنامج وعن طريق (QR Code) وبمسح الكود من الجهاز المحمول.

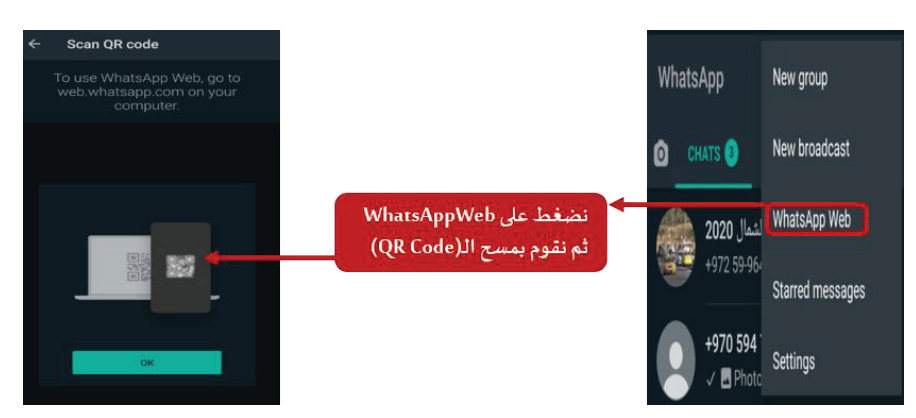

بهذا تتفعل نسخة الـ(Desktop) على جهاز الكمبيوتر والتي تمتاز بإمكانية إنشاء (Room) بنفس خاصية الـ(Room) على الـ(Facebook Messenger).

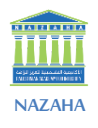

- إمكانية معرفة األجهزة التي تستخدم حسابك الواتس آب من خالل تطبيق الواتس آب على الهاتف المحمول بالضغط على النقاط الثلاث على أعلى يمين الشاشة ثم (WhatsApp Web) ستظهر كل الأجهزة التي تستخدم حساب الواتس آب.
- واتس أب يقوم بالتنبيه بوجود حسابك فعّال على غير جهازك المحمول من خلال الإشارة في أعلى شاشة الهاتف المحمول وتبقى الإشارة موجوده لحين تسجيل الخروج.

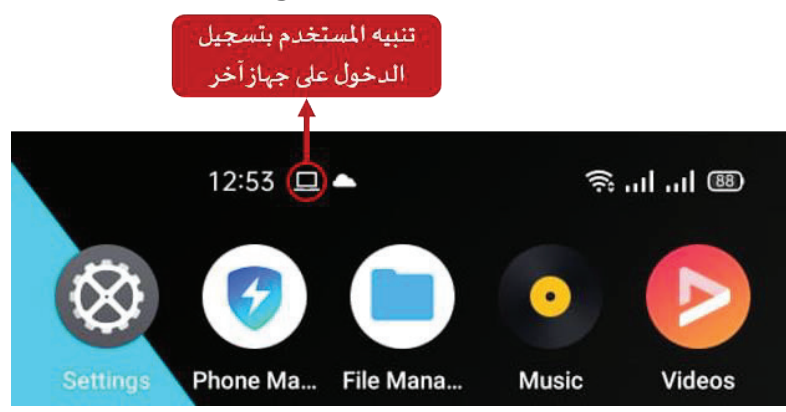

• أوجه الشبه واالختالفبين واتس آب جروبس)Groups )و برودكاست)Broadcast ).

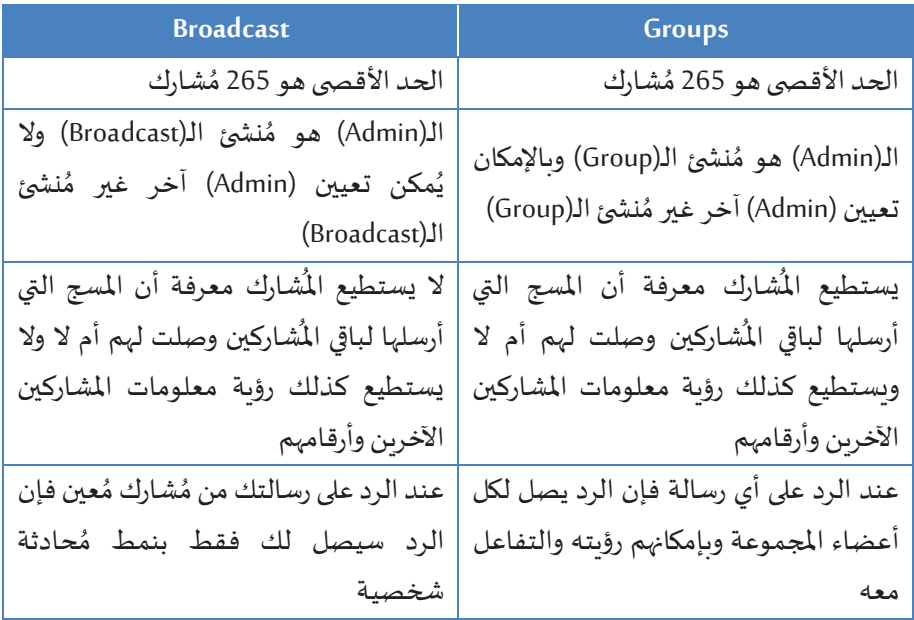

r.

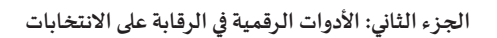

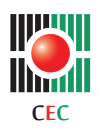

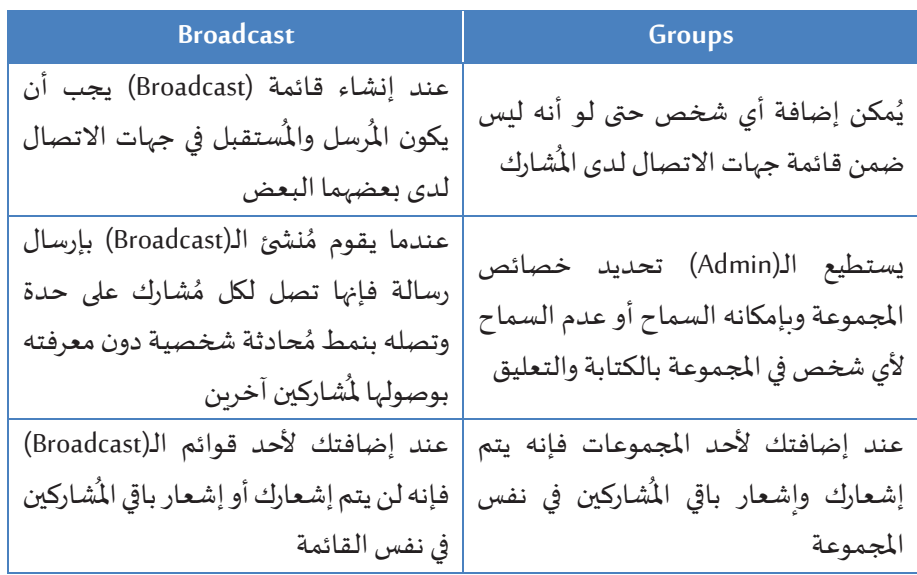

**59**

## **دليل البوابة الرقابية**

**الجزء الثاني: األدوات الرقمية في الرقابة على االنتخابات** 

# **جوجل درايف )GDrive -Drive Google)**

## **وصف األداة**

أعلنت شركة جوجل عن خدمة التخزين السحابي جوجل درايف - يُعرف أيضاً باسم قرص جوجل -في الرابع والعشرين من شهر نيسان سنة 2012م، وقد استوحيت فكرتها من خدمة جوجل دوكس<br>التي كانت تُتيح للمستخدم فرصة تعديل الملفات المكتبية وتخزينها على خوادم جوجل والحفاظ على أمنها مع ضمان عدم وصول الأيدي غير المخولة إليها إلا من قِبل المالك فقط.

## **مميزات األداة**

- توفير خاصية أمن املعلومات وامللفات وحمايتها.
	- القدرة على تحرير المستندات المحفوظة.
- توفير مساحة تخزينية مجانية تصل إلى 15 جيجابايت للمستخدمين.
- السماح للمستخدم بطلب مساحة إضافية للتخزين مقابل الدفع، بحيث تتراوح املساحة الإضافية ما بين 100 جيجابايت – 30 تيرا بايت باشتراك شهري.
- القيام بالمهام على مايكروسوفت وورد واكسل وأكسس وغيرها عبر الإنترنت دون الحاجة للحفظ على جهاز.
	- إتاحة فُرصة مُشاركة المعلومات والصور والملفات مع مستخدم أو مستخدمين محددين.
		- ويمكن دعوة الآخرين بسرعة لعرض أي ملف أو مجلد وكذلك التعليق عليه وتعديله.
			- تنظيم امللفات وترتيبها في مجلدات.
- يمكن مسح جميع المستندات الورقية ضوئياً باستخدام تطبيق (Drive) لنظام (Android)، من خلال التقاط صورة للمستندات مثل الإيصالات والخطابات والبيانات وسيخزنها تطبيق (Drive) على الفور بتنسيق ملفات (PDF).
- يستطيع (Drive) التعرف على المُحتوى في الصور والنص في المستندات المسوحة ضوئياً. لذلك يمكن البحث عن كلمة مثل "برج خليفة" والحصول على مُستندات نصية تتضمن هذه الكلمة، باإلضافةإلى صورلـ "برج خليفة" الفعلي.

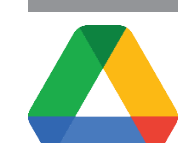

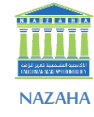

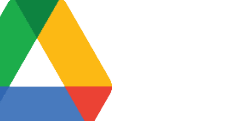

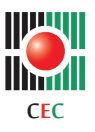

- تتكامل خدمة (Drive) بكل سلاسة مع مُستندات (Google) وجداول بيانات (Google) والعروض التقديمية من (Google) حيث أنها تطبيقات مُستندة إلى السحابة الإلكترونية وتتيح للفريق التعاون الفعّال في الوقت الفعلي ويُمكن إنشاء محتوى ومُشاركته مع فريق بدون الحاجة إلى نقل ׇ֦֧֦֧֦֕ البيانات من الأدوات الحالية.
- تتكامل خدمة (Drive) مع التقنية التي يستخدمها الفريق حالياً والإضافة إليها. يمكن التعاون في ملفات (Microsoft Office) بدون الحاجة إلى تحويل تنسيقات الملفات.
- تُوفّر سرعة وأداء وموثوقية لا مثيل لها. تستخدم ميزة "الأولوية" الذكاء الاصطناعي لتوقّع ما يتم البحث عنه وعرض المحتوى الأوثق صلة بالموضوع، مما يُساعد الفريق في العثور على الملفات بُسرعة أكبر بنسبة 50%.

## **استخدام األداة**

- من خالل الدخول على)GMail).
- بالضغط على المربع المتقطع وبالضغط على رمز جوجل درايف يتم الوصول إلى السحابة الخاصة بالتخزين جوجل درايف.
- من الشاشة الرئيسية تظهر أيقونات للقيام بتخزين أي ملف جديد أو مشاركة ملفات أو عرض آخر ملفات أو سلة المهملات.

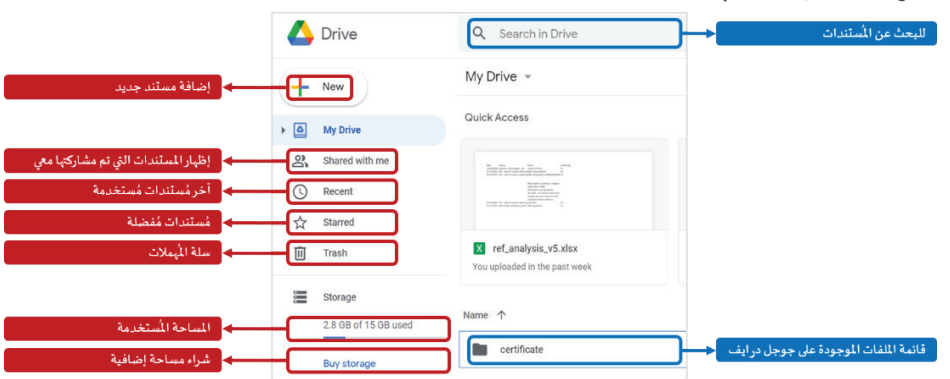

**NAZAHA**

- مشاركة مستند
- الضغط على الزر الأيمن للماوس تظهر الخيارات، بالضغط على مُشاركة يتم تحديد اسم الشخص وصالحيته.

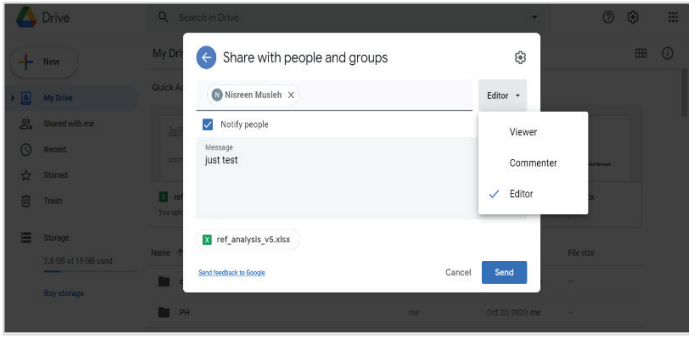

- إضافة تعليق داخل الملف
- يُضاف التعليق من خلال الضغط على إشارة الزائد بداخل أيقونة المحادثات أعلى الملف بعد فتحه.
	- تحديد مكان إضافة التعليق.
	- إضافة التعليق وتستطيع تحديد (Assign) لأحد الأشخاص أيضاً.
- يُوفّر إمكانية إدارة التعليقات والتنبيهات من خلال الضغط على ثلاث نقاط عامودي تظهر أعلى الملف بعد فتحه على جوجل درايف.
	- تستطيع الرد والتفاعل من خلال الإيميل دون الحاجة للتنقل بين التطبيقات.

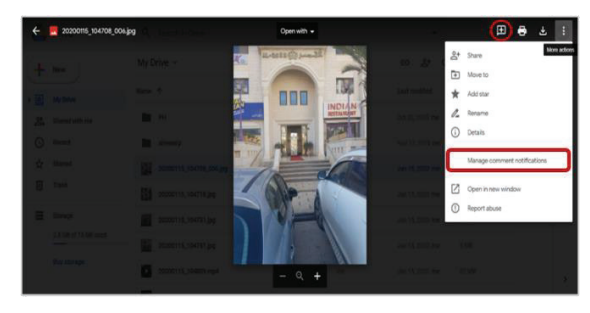

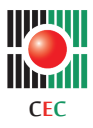

## • **الفرق بين جوجل درايف )Drive Google )وون درايف )Drive One )**

هي أكثر الخيارات شُهرة لاستخدام التخزين السحابي (Cloud Storage)

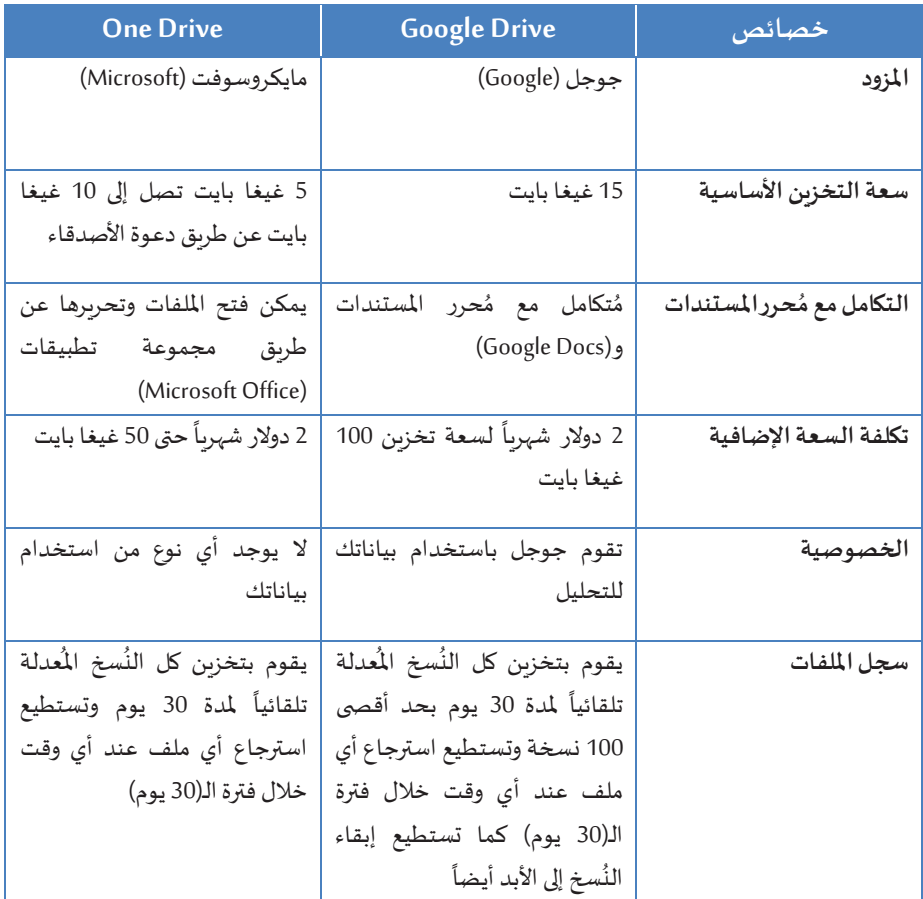

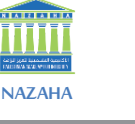

**الجزء الثاني: األدوات الرقمية في الرقابة على االنتخابات** 

### **محرك البحث جوجل )Engine GoogleSearch)**  $\hbox{\tt Q}$ Œ Search

## **وصف األداة**

مُحرك بحث صممته شركة جوجل. وهو مُحرك البحث الأكثر استخداماً على شبكة الوىب العالمية عبر جميع الأنظمة الأساسية يتعامل مع أكثر من 3.5 بيليون بحث يومياً حسب موقع )com.InternetLiveStats )لعام .2019

### **مميزات األداة**

- البحث عن طريق صورة معينة.
- لبحث عن نوع معين من امللفات.
	- البحث داخل مواقع معينة.
		- البحث عن مقولة معينة.
		- البحث عن طريق الصوت.
- البحثبنطاق، جمل، تواريخ معينة.
	- االستثناء من النتائج.
		- بحث عن األماكن.

## **استخدام األداة**

● البحث بجملة مُحددة

استخدام علامات الاقتباس "" لتحديد الجملة المُراد البحث عنها.

- **البحث باستخدام إشارات مميزة**
- إشارة الطرح: يُمكن استخدام إشارة الطرح (-) لاستثناء كلمة أو جملة معيّنة من عبارة البحث.

كما هو معروف هناك ماركة سيارات تسمى جاكوار (Jaguar) ، وهناك حيوان مفترس يسمى بنفس االسم.

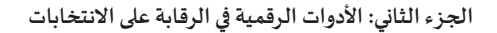

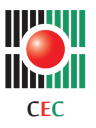

جرب كلمة: الجاكوار (نتائج مختلطة) ثم جرب: الجاكوار – سيارة (استبعاد نتائج جاكوار السيارات) ثم جرب: الجاكوار - حيوان (استبعاد نتائج جاكوار الحيوان)

- إشارة الجمع: يُمكن استخدام إشارة الجمع (+) للبحث عن فصائل الدم، أو إيجاد مستخدمي موقع جوجل بلس (+Google(.
- إشارة الوسم: يُمكن استخدام إشارة الوسم (#) للبحث عن وسم مشهور في موقع تويتر، أو فيس بوك، وإظهار املنشورات داخل هذا الوسم.
- إشارة (@): يُمكن استخدام إشارة (@) للبحث عن شخص معين أو شركة على مواقع التواصل االجتماعي.
- البحث باستخدام (OR) ֦֧֦֧֦֧֦֧֦֧֦֧֦֧֦֧֦֧֦֧֦֧֦֧֦֧֦֧֦֧֧֦֧֜֜֓֜֜֜֞֜ هذا الأمر مفيد في حالة كنت تربد البحث عن أكثر من مُصطلح مُتشابهين، للحصول على نتائج تتحدث عن هذا المصطلح أو ذاك. نستخدم هذه العلامة (|) للفصل بين الكلمتين. مثال: "إنترنت ماركتنج" | "أونالين ماركتنج " هنا تم استخدام أمر )OR )مع أمر الجملة الدقيقة واملحددة في آن واحد.
- إشارة النجمة: يُمكن استخدام إشارة (\*) مكان العبارة أو الكلمة التي لا يتذكرها المُستخدم في جملة ما.
- النقطتان المتتاليتان: يُمكن استخدام النقطتين المتتاليتين (..) لإظهار نتائج البحث خلال ֦֧֜֜ فترة زمنيّة مُعينة من خلال وضع النقطتين بين رقمين، ومثال ذلك (2010..2008 ubuntu)، للبحث عن نظام تشغيل أوبنتو في الفترة الزمنية ما بين عام 2008م وعام 2010م.
- مُعامِل نوع الملف: يُمكن استخدام مُعامِل نوع الملف (filetype:) للبحث عن نوع ملف معيّن، ومثال ذلك (filetype:COVID)، لإظهار الملفات من نوع (pdf) فقط.
- مُعامِل القاموس: يُمكن استخدام مُعامِل القاموس (define:) لإيجاد تعريف أو معنى كلمة معينة من القاموس، ومثال ذلك(COVID:define (، إلظهار تعريف أو معنى كلمة حسب القاموس.

• **البحثبمعدل رقمي**

جوجل يسمح بالبحث في مُعدلات رقمية معينة، هذا مفيد جداً في حالة البحث عن أحداث في ֦֧֦֦֦֦ׅ֦֘֘֜֓֡֜ سنوات مُحددة مثلاً، أو البحث عن مُنتجات يتراوح سعرها بين مبلغين مُحددين. í مثال:كاميراكانون 500\$..300\$ النتائج سوفتأتي ملوديالت كاميرات كانون يتراوح سعرهاما بين 300 إلى 500 دوالر.

> **ّ**• **ن حصرالبحثبنطاق معي**

يُمكن للمُستخدمين حصر البحث على الإنترنت بنطاق (domain) معيّن، مثل نطاق (edu.) أو (gov.) أو (gov.) وغيرها، ويكون ذلك عن طريق كتابة كلمة (site)، تتلوها نقطتان رأسيتان (:)، وكتابة النطاق المطلوب، مثال: (COVID site:org).

• **البحثعن طريق الصور**

https://www.google.ps/imghp?hl=en&tab=wi&authuser=0&ogbl سحب وإسقاط الصورة المطلوبة على الصفحة، أو الضغط على رمز الكاميرا، ثمّ لصق رابط الصورة، واالنتظار إلى حين تحميل الصورة.

• **البحث عن طريق الصوت** 

.<br>يُمكن للمُستخدمين البحث عن طريق الصوت باستخدام محرك بحث جوجل، من خلال هواتف الـ)Android)أو الـ)iPhone )عن طريق فتح تطبيق جوجل على الجهاز والنقر على زر الميكروفون أو قول (Ok Google) لإدخال نص البحث بشكل صوتي.

• **محرك بحث األماكن على الخريطة)Maps Google)**

### https://www.google.com/maps/

الذهاب للصفحة الرئيسية لجوجل ماب، وكتابة اسم أي مدينة أو مطعم أو محل مشهور ) تختلف تغطية جوجل من ناحية الدقة والشمول على حسب الدولة). وبالضغط على بحث سيظهر المكان على الخريطة بكل دقة، بالإمكان تكبير أو تصغير الخريطة للحصول على تفاصيل أكثر، أو ملعرفة األماكن املحيطة باملكان الذي تبحث عنه.

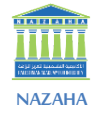
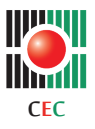

• **محرك بحثاألماكن بتقنية D3( Earth Google )**

https://www.google.com/earth/ وهو عبارة عن محرك بحث عن الأماكن يتضمن محاكاة طبيعية بتقنية 3D لكوكب الأرض.

- **محرك بحث الفيديوهات )Videos )** https://www.google.com/videohp
- **محرك بحث األخبار )News Google )** https://news.google.com/
- **محرك بحث الكتب)Books Google)** https://books.google.com/
- **محرك بحث أكاديمي )Scholar Google )** https://scholar.google.com.eg/
- **محرك بحث براءات االختراعات )Patent Google )** https://patents.google.com/
- **محرك بحث األحداث الساخنة)Trends Google )** https://trends.google.com/trends/

unnun ШI **NAZAHA**

**الجزء الثاني: األدوات الرقمية في الرقابة على االنتخابات** 

## **البحثاملتقدم ُ** •

#### https://www.google.com/advanced\_search

من خلاله يُمكن إجراء عملية بحث مُتقدمة تضم الكثير من الخيارات، أغلب هذه الخيارات تم تناولها في الأوامر البحثية التي تناولناها بالأعلى، لكن جوجل يُتيحها هنا في صورة خيارات لسهولة االستخدام.

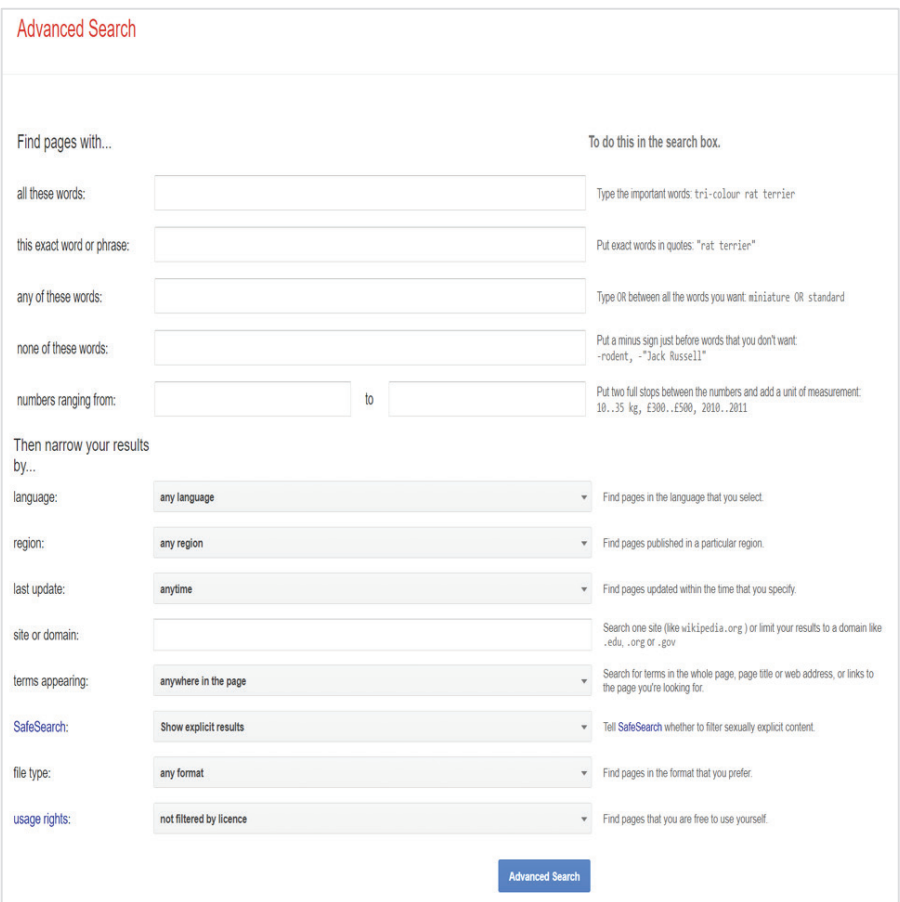

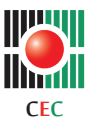

**الجزء الثاني: األدوات الرقمية في الرقابة على االنتخابات** 

### **تجربة سابقة لحملة رقابة علىاالنتخابات**

 تطورت منصات التواصل االجتماعي بشكل ملحوظ على مدى السنوات التسع األخيرة وأصبحت فضاءاً أساسياً للخطاب العام موسم الانتخابات الأمريكية 2020 قد يكون الأول الذي تنفق فيه<br>الحملات أموالاً على الإعلان عبر الإنترنت أكثر مما تنفقه على الإعلانات التليفزيونية، ففي هذه الانتخابات طوّرت منصات التواصل الاجتماعي الكثير من أساليبها، والآن بإمكان فيس بوك أن يكون .<br>أداةً مفيدةً للحملات الانتخابية، إذ بإمكانه إنشاء الإعلانات لاستهداف التركيبة السكانية للمستخدمين.43

نشر موقع ستاتستكا األمريكي بأن الرئيس دونالد ترامب أنفق بين كانون الثاني وأيار من هذا العام حوالي 41 مليون دوالر أمريكي على إعالنات سياسية على موقع فيس بوك، فيما أضاف املوقع بأن محور المواضيع المنشورة كان حول الهجرة. ووفقاً للموقع نفسه يتمتع الرئيس بأكثر من 81 مليون متابع على حسابه الشخصي على تويتر.

ملتابعة ومراقبة العملية االنتخابية على فيس بوك يجب:

- تحديد األطراف الرئيسة والفاعلة املختلفة على املنصات التواصلية.
	- التعرف على اللغة والكلمات الرئيسة املستخدمة وتوثيقها.
- وضع معايير الختيار الصفحات التي يجب مراقبتها خالل مرحلة املراقبة العميقة لوسائل التواصل االجتماعي.
	- وجود محتوى سياسي قامت الصفحة بمشاركته.
	- إعادة نشر المحتوى السياسي خاصة إن كانت هذه المشاركة للمحتوى السياسي منتظمة.
		- قدرة الصفحة على التأثير .
			- عدد المتابعين.
		- إذا كانت الصفحة تروج منشوراتها ذات المحتوى السياسي دونً عن غيرها.
			- رصد ومراقبة المواقع إخبارية كاذبة أو المضللة.

https://www.noonpost.com/content/38605 43

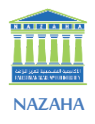

**الجزء الثاني: األدوات الرقمية في الرقابة على االنتخابات** 

## **بناء حملة انتخابية باستخدام الفيس بوك**

- إنشاء صفحة وإضافة صورة وشعار الحملة ونبذة عن الحملة ونوع النشاط للمؤسسة التي تطلق الحملة.
	- إضافة رابط للموقع الرسمي أو أي رابط على وسائل تواصل أخرى.
- يجب على المرشحين العمل على الانخراط في محادثة مع القراء، بدلاً من مجرد بث تحديثات الحملة يجب قراءة التعليقات والرد عند الضرورة.
	- يجب نشر منشورات موثوقة وليست أخبار متفرقة من دون مصدر موثوق.
- للوصول إلى أكبر شريحة ممكنة داخل منصة فيس بوك، فستحتاج إلى إنفاق األموال في اإلعالنات حيث أصبح فيس بوك يعتمد على الدفع لذلك ال يجب االعتماد على اعداد خيار اإلعجاب لجعل منشوراتك تنتشر بسرعةأو تجذب متابعين.
- توفير إمكانية استهداف مستلمي اإلعالنات حسب السلوكيات واالهتمامات واملعلومات السكانية والنطاقات العمرية واملواقع.
- يجب أن تحتوي إعلانات فيس بوك على رسالة موجهة واضحة وصور تجذب الاهتمام إضافة إلى النص.
	- متابعة "Insights" للصفحة بشكل مُستمر حيث توفر الكثير من البيانات القيمة.
		- يجب ملاحظة حركة المتابعة (Tracking Traffic).
			- الاطلاع على البيانات الديموغرافية.
- عدد الأشخاص الذين تم الوصول إليهم من خلال المنشورات، والتفاعلات مع منشوراتك وحتى الأفكار .
	- ملاحظة أفضل الأوقات للنشر .
- يساعد إنشاء مجموعات على التواصل بسرعة وحشد الدعم وتشجيع العمل نيابة عن حملتك.

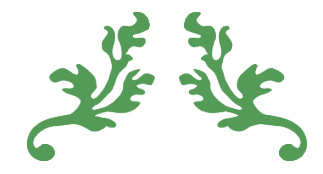

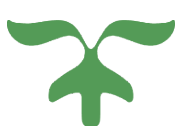

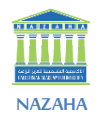

# **النزاهة في العملية االنتخابية**

# **املؤشر: القيوداملفروضة علىالدعايةاالنتخابية**

في إطار الحرص على نزاهة العملية الانتخابية، وللحيلولة دون استخدام الأموال والممتلكات والمرافق العامة في دعم مرشحة أو قائمة انتخابية على حساب أخرى، أوجب القانون أن يُراعى في العملية الانتخابية وتحت طائلة المسؤولية العديد من الأمور من بينها:

- .1 عدم التشهيرأو القدح باملرشحين اآلخرين والقوائم األخرى.
- 2. عدم إقامة المهرجانات وعقد الاجتماعات العامة في المساجد أو الكنائس أو إلى جوار المستشفيات أو في الأبنية والمحلات التي تشغلها الإدارات الحكومية أو المؤسسات العامة.
- .3 عدم استعمال شعار السلطة الوطنية في النشرات واإلعالنات وسائر أنواع الكتابة والرسوم والصوراالنتخابية.
	- 4. عدم استعمال السيارات واللوازم الحكومية في أعمال الدعاية الانتخابية.
- 5. ألا تتضمن الدعاية الانتخابية أو الخُطب أو النشرات أو الإعلانات أو الصور الانتخابية أي تحريض أو طعن بالمرشحين الآخرين على أساس الجنس أو الدين أو الطائفة أو المهنة أو الإعاقة، أو أي إثارة للنعرات التي تمس بوحدة الشعب الفلسطيني.
- 6. ألا يدعو أئمة المساجد في خُطبهم ودروسهم لمقاطعة الانتخابات أو لانتخاب أو عدم انتخاب أي مرشح و/أو قائمة ال بالتلميح وال بالتصريح.

حتى يتمكن املراقب االنتخابي من رقابة مدى التزام الدعاية االنتخابية للمرشحين والقوائم للقيود **الحالةالدراسية:مدى االلتزام بالقيوداملفروضة علىممارسةالدعايةاالنتخابية** والضوابط الواردة في القانون، فإن ذلك يتطلب منهم:

- .1 التعرف على طبيعة القيود والضوابط التي يفرضها القانون عند ممارسة الدعاية االنتخابية . **)البحث(** 
	- .2 إنشاء معلومة مغلقة بين املراقبين لتبادل املعلومات السريعة. **)مشاركة بيانات بين الفريق(**
- .3 مراجعة الخطابات والبرامج االنتخابية للتأكد من التزامها بضوابط الدعاية االنتخابية. **)رصد، بحث، تصوير(**
- .4 عقد اجتماع بين املراقبين لتبادل املعلومات املتعلقة بالخروقات التي تحدث أثناء ممارسة الدعاية االنتخابية. **)لقاءأو اجتماع مفتوح(**

п

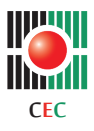

**الجزء الثالث: النزاهة في العملية االنتخابية: أمثلة تطبيقية** 

- 5. حضور الاجتماعات والمهرجانات الانتخابية ورصد الخروقات التي تتم على خلاف القانون. *(رصد،* **توثيق، تسجيل، تصوير،مقابالت(**
- .6 إجراء جولة على مقار املؤسسات الحكومية للتأكد من عدم استخدامها في الدعاية االنتخابية . **)تصوير، فيديو(** 
	- 7. التأكد من عدم استخدام السيارات الحكومية للدعاية الانتخابية. *(رصد، توثيق تصوير، فيديو)* 
		- .8 مراقبة مدى التزام خطباء املساجد بقيود الدعاية االنتخابية . **)تصوير، تسجيل ، نشر، بحث(**

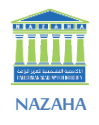

# **املؤشر: حماية أمن العملية االنتخابية**

حفاظاً على نزاهة العملية الانتخابية وحمايتها، وضماناً لإجرائها في بيئة آمنة، تقع على عاتق مسؤول محطة الاقتراع المحافظة على الأمن والنظام داخل المحطة، و يجب أن يتواجد خارج محطة الاقتراع وفي الساحة املحيطة به عدد من أفراد الشرطة باللباس الرسمي لتنفيذ ما يطلبه منهم مسؤول محطة الاقتراع، ولا يجوز أن يتواجد أي من هؤلاء داخل محطة الاقتراع إلا بإذن من مسؤول المحطة وللمدة اللازمة لحفظ الأمن والنظام حسبما يُقرر مسؤول محطة الاقتراع، و تقوم الشرطة بالمحافظة على أمن العملية الانتخابية وأمن المواطنين، وذلك دون الإخلال بنزاهة الانتخابات أو الإخلال بأحكام هذا القانون أو بحقوق الناخبين، و يحظر على أي شخص من غير أفراد الشرطة الذين يلبسون الزي الرسمي حمل أي سالح ناري أو أي سالح آخر، أو أداة يعاقب على حملها القانون داخل محطات االقتراع أو على مداخلها، وال يجوز ألفراد الشرطة دخول محطات االقتراع في يوم االقتراع، أو أثناء فرز الأصوات، إلا بناءً على طلب مسؤول محطة الاقتراع.

**الحالة الدراسية: مدى وجود إجراءات عملية لحماية امن العملية االنتخابية ، حتى يتمكن املر اقباالنتخابي من رقابةمدى وجودإجراءات عملية لحماية أمن العملية االنتخابية فإن ذلك يتطلب منهم:** 

- .1 التعرف على طبيعة اإلجراءات األمنيةالواجب اتخاذها لحماية أمن العملية االنتخابية. **)البحث، توثيق(**
	- .2 إنشاء معلومة مغلقة بين املراقبين لتبادل املعلومات السريعة. **)مشاركة البيانات، الواتس آب(**
- 3. زبارة مقرات محطات الاقتراع للتحقق من وجود رجال أمن وبالزي الرسمي لحماية أمن العملية االنتخابية . **)تصوير، فيديو، بث من خالل فيس بوك(**
- 4. التأكد من مدى كفاية عدد أفراد الأجهزة الأمنية الموجودين لحماية أمن العملية الانتخابية. **)بحث،رصد، تصوير،مقابالت،فيديو/ فيس بوك بث مباشر(**
- 5. التأكد من عدم وجود أشخاص غير أفراد الأجهزة الأمنية يحلون أسلحة أو أدوات حادة لترغيب أو ترهيب املقترعين. **)تصوير، فيديو، فيس بوك،واتس آب(**
- .6 التأكد من عدم وجود أفراد األجهزة األمنية داخل محطات االقتراع وإنما خارجها فقط. **) رصد، توثيق، تصوير، فيديو، فيس بوك، واتس آب(**

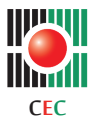

**الجزء الثالث: النزاهة في العملية االنتخابية: أمثلة تطبيقية** 

#### **املؤشر: الدعاية االنتخابية في وسائل اإلعالم الرسمية**

أوجب القانون على لجنة الانتخابات المركزية بالاشتراك مع وسائل الإعلام الرسمية إعداد برنامج خاص تحدد فيه الأوقات والمواعيد المخصصة للإعلام الحر والمجاني لجميع المرشحين والقوائم في الانتخابات، على أن يتم إتاحة فرص متكافئة ومناسبة للمرشحين والقوائم المشتركين في الانتخابات.

**الحالة الدراسية: حتى يتمكن املر اقبين من معرفة مدى تقيد وسائل اإلعالم الرسمية بقيم النزاهة الواجبة االتباع في الدعاية االنتخابية، فإن ذلك يتطلب:**

- .1 التعرف على وسائل اإلعالم الرسمية وأنواعها. **)بحث،رصد، توثيق(**
- 2. عقد اجتماع بين المراقبين لمعرفة قيم النزاهة الواجب تطبيقها من قبل وسائل الإعلام الرسمية. **)لقاء،زووم(**
- .3 مراقبة البرامج التي تبثها وسائل اإلعالم الرسمية بخصوص الدعاية االنتخابية . **)تصوير، فيديو، فيس بوك(**
- .4 التحقق من مدى إعطاء املرشحين فرص كافية ومتساوية للدعاية االنتخابية. **)مقابالت، واتس آب، فيديو(**

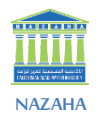

# **الشفافية في العملية االنتخابية**

# المؤشر: ت*سب*يب قرارات رفض طلب الترشيح

إذا كان طلب الترشيح مستوفياً الشروط المنصوص عليها في القانون تقرر اللجنة قبوله، ولا يجوز Í قبول طلبات الترشح التي لا تتوفر فيها شروط الترشح المنصوص عليها في هذا القانون، وفي حالة رفض . Í أي طلب يتوجب على اللجنة أن تبين أسباب الرفض خطياً.

**الحالة الدراسية: حتى يتمكن املر اقبين من التحقق من مدى تطبيق هذا املؤشر في العملية االنتخابية فإن ذلك يتطلب:** 

- .1 عقد اجتماع بين املراقبين للتعرف على مفهوم التسبيب وأهميته ودوره في شفافية العملية االنتخابية . **)لقاءزووم(**
- 2. زيارة لجنة الانتخابات المركزية والاجتماع بالمسؤولين عن العملية الانتخابية للتعرف على ما إذا كانتهناك طلبات ترشيح تم رفضها أم ال. **)رصد،مقابلة، لقاءمفتوح(**
- 3. معرفة الأسباب التي استندت إليها لجنة الانتخابات المركزية في رفض كل طلب من طلبات الترشيح. **)بحث، تسجيل فيديو(**
- .4 تبادل املعلومات بين املراقبين ملعرفة طلبات الترشيح التي رفضت في مناطقهم. **)تبادل معلومات، اتصال صوتي جماعي، اجتماع(**
- .5 إرشاد املرشحين إلى أن من حقهم الطعن بقرارات رفض طلبات الترشيح أمام القضاء. **)بحث، اجتماع، نشرللجمهور(**

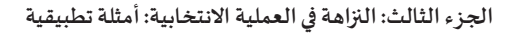

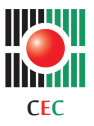

## **املؤشر: مر اقبة فتح صناديق االقتراع**

قبل البدء في عملية الاقتراع يقوم مسؤول محطة الاقتراع بفتح صندوق الاقتراع أمام أعضاء الطاقم ووكالء املرشحين والقوائم للتأكد من خلوه من أية ورقة اقتراع، بعد ذلك يقوم بإقفال الصندوق وال يجوز فتحه إلا عند البدء بعملية فرز الأصوات.

**الحالة الدراسية: حتى يتمكن املر اقبين من الرقابة على عملية فتح صناديق االقتراع فان ذلك** ي**تطلب منهم:** 

- .1 مراجعة لجنة االنتخابات املركزية ملعرفة أماكن وجود محطات االقتراع. **)بحث، مقابلة، توثيق(**
- .2 تبادل املعلومات بين املراقبين حول وجودمحطات االقتراع. **)صور،فيديو، نشروتشاركالبيانات(**
- 3. التواجد في مقرات محطات الاقتراع عند فتح صندوق الاقتراع لبدء العملية الانتخابية. *(رصد* **وتصوير وتوثيق(**
- 4. التأكد من أن صندوق الاقتراع الموجود مطابق للمواصفات المحددة من قبل لجنة الانتخابات. **)بحث، تصوير، بثمباشرللجمهور، توثيق(**
- 5. التأكد من خلو صندوق الاقتراع من أي أوراق اقتراع عند فتحه لبدء العملية الانتخابية *. (تصوير،* **بث مباشر، تبادل معلومات(**

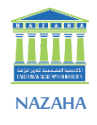

**الجزء الثالث: النزاهة في العملية االنتخابية: أمثلة تطبيقية** 

## **املؤشر: تعليق سجل الناخبين**

يجب أن تتوفر في كل محطة من محطات الاقتراع نُسختين من سجل الناخبين النهائي للانتخاب في تلك المحطة، وتُعلق نسخة واحدة من سجل الناخبين في مكان ظاهر في محطة الاقتراع لاطلاع الناخبين والمراقبين والمرشحين، بالإضافة لنسخ أخرى في محطات الاقتراع وتُستخدم لغايات إجراء عملية الاقتراع وتدقيقها وتنظيمها من قبل طواقم محطات الاقتراع.

**الحالة الدراسية: حتى يتمكن املر اقبين من رقابة مدى قيام لجنة االنتخابات املركزية بتعليق سجالت الناخبين في محطات االقتراع فإن ذلك يتطلب:** 

- .1 معرفة أماكن وجود محطاتاالقتراع. **)بحث، تبادل املعلومات، لقاء ونشر(**
- 2. زيارة محطات الاقتراع لرصد واقعة تعليق سجلات الناخبين *. (تصوير ونشر وتوثيق)*

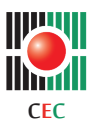

# **املساءلة في العملية االنتخابية ُ**

# **املؤشر: الطعن فيقراراتلجنةاالنتخاباتاملركزية**

تخضع كافة القرارات الصادرة عن لجنة االنتخابات للطعن بها أمام محكمة قضايا االنتخابات، وتتمثل تلك القرارات في:

- 1. قبول أو رفض طلبات الترشيح لمنصب الرئيس ولعضوية المجلس.
- 2. إعادة أو عدم إعادة الانتخاب في أي محطة من محطات الاقتراع.
- 3. قبول أو رفض طلبات التسجيل المقدمة من أي قائمة انتخابية.
	- .4 اعتماد الرمز الدال على القائمة االنتخابية.

على أن يقدم الطعن إلى قلم المحكمة خلال ثلاثة أيام من تاريخ تبليغه، وعلى المحكمة أن تفصل في الطعن خلال خمسة أيام من تاريخ تقديمه، ويُعفى الطعن الذي يقدم بموجب هذه المادة من أية رسوم.

## **الحالة الدراسية: حتى يتمكن املر اقبين من مدى وجود مساءلة للجنة االنتخابات املركزية عن أعمالها وقراراتهافان ذلكيتطلب:**

- 1. التعرف على القرارات الصادرة عن لجنة الانتخابات المركزية التي يطعن فيها أمام القضاء. *(بحث،* **إجراء مقابالت، تصوير، نشر(**
- 2. عقد اجتماع بين المراقبين لتبادل المعلومات حول القرارات الصادرة عن لجنة الانتخابات والتي يطعن فيها أمام القضاء. **)لقاء(**
- 3. مراجعة محكمة قضايا الانتخابات لمعرفة الطعون المرفوعة على قرارات لجنة الانتخابات املركزية. **)بحث، مقابلة، تصوير، اجتماع(**
- 4. التأكد من أن القضايا المرفوعة أمام محكمة قضايا الانتخابات قد تم البت فيها. *(مقابلة، تبادل* **معلومات، نشر(**
- .5 التأكد من نشر القرارات الصادرة عن محكمة قضايا االنتخابات. **)بحث، تصوير، نشر معلومات وتوثيق(**

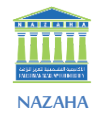

## **املؤشر: مر اقبة العملية االنتخابية**

تجري العملية االنتخابية بجميع مراحلها املنصوص عليها في القانون بشفافية وعالنية بما يضمن تمكين المراقبين ووسائل الإعلام من مراقبة هذه العملية في جميع مراحلها، وتمكين مندوبي الصحافة واإلعالم من تغطية هذه االنتخابات.

**الحالة الدراسية: حتى يتمكن املر اقبين من الرقابة على مجريات العملية االنتخابية فان ذلك يتطلب منهم التأكد من** 

- 1. إعداد محطات الاقتراع بالشكل المناسب والقوت المناسب.
	- .2 فتح محطات االقتراع في الوقت املحدد.
		- .3 تواجد جميع أعضاءلجنة االقتراع.
			- .4 توافر وجهوزية سجالت الناخبين .
		- .5 وجودتسهيالت للناخبين ذوي اإلعاقة.
- .6 تهيئة محطة االقتراع بطريقة تضمن سريةالتصويت للناخبين.
	- .7 عدم وجود تعدي على سرية االقتراع.
	- 8. مغادرة المقترعين مباشرة بعد الإدلاء بأصواتهم.
- 9. عدم إساءة استعمال السلطة للتأثير والضغط على خيارات الناخبين.
	- .10 عدم تواجد أيشخص غير مصرح له في محطةاالقتراع.
		- 11. عدم وجود دعاية انتخابية داخل محطة الاقتراع.
		- 12. عدم وجود مظاهرات أو أنشطة خارج محطة الاقتراع.
			- 13. إقفال محطات الاقتراع بالوقت المحدد.
				- 14. تحرير محاضر العملية الانتخابية.

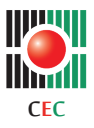

# **املؤشر: الرقابة على إجراءاتفرزاألصوات**

يحق للمرشحين أو وكالئهم وللمراقبين الدوليين االطالع على أية ورقة اقتراع بعد قراءتها إذا طلب أي منهم ذلك.

**الحالةالدراسية: حتىيتمكن املر اقبين من الرقابة علىإجراءات فرزاألصوات،فان ذلكيتطلب:**

- .1 معرفة أماكن وجود محطاتاالقتراع. **)بحث، مقابلة، نشر(**
- 2. معرفة وقت فرز الأصوات في محطات الاقتراع. *(بحث، مقابلة، نشر)*
- 3. تبادل المعلومات بين المراقبين حول أماكن وجود محطات الاقتراع ووقت فرز الأصوات. *(اجتماع،* **تبادل معلومات، نشر(**
	- 4. التواجد في محطات الاقتراع لمراقبة إجراءات فرز الأصوات. *(تصوير، فيديو، توثيق، بث مباشر)*